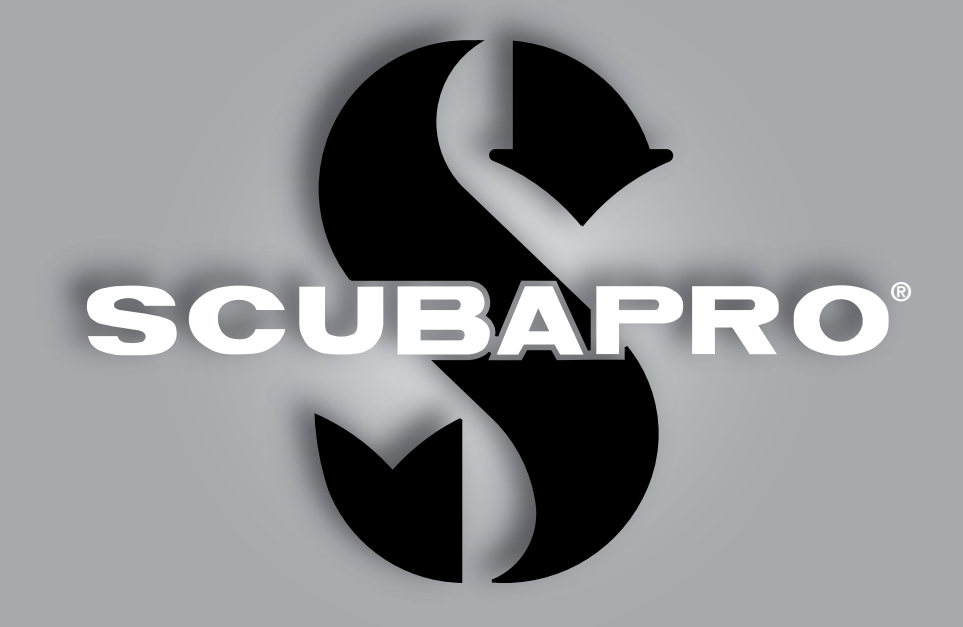

# Aladin A1 Benutzerhandbuch

deep down you want the best

scubapro.com

**SCUBAPRO** 

### ALADIN A1 BENUTZERHANDBUCH

#### Die A1 Tauchcomputer-Uhr – für den Alltag und zum Tauchen geschaffen.

Willkommen bei SCUBAPRO Tauchcomputer und danke, dass Sie sich für den Kauf des A1 entschieden haben. Sie sind nun Besitzer einer außerordentlichen Hilfe für Ihre Tauchgänge und Ihren Alltag. Dieses Handbuch bietet Ihnen einen einfachen Zugriff auf die modernste Technologie von SCUBAPRO und die Schlüsselfunktionen des A1. Wenn Sie mehr über SCUBAPRO Tauchausrüstungen wissen möchten, besuchen Sie bitte unsere Website www.scubapro.com.

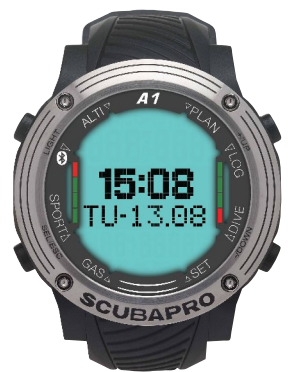

### **A WICHTIG**

Lesen und verstehen Sie bitte vor der Verwendung Ihres SCUBAPRO A1 sorgfältig die mitgelieferte Read First-Broschüre.

## **A WARNUNG**

- Der A1 hat eine Tiefenreichweite von 120 m.
- Auf Tiefen zwischen 115 m und 120 m gibt der A1 im Tauchmodus Warnungen über die maximale Tiefe aus. In Tiefen von über 120 m schaltet der A1 automatisch auf den Gauge-Modus um und kann für die verbleibende Tauchzeit nicht mehr als Dekompressionscomputer verwendet werden.
- Tauchen bei Sauerstoffpartialdrücken von über 1,6 bar (entspricht einer Tauchtiefe von 67 m mit Druckluft) ist äußerst gefährlich und kann zu ernsthaften Verletzungen oder zum Tod führen.
- Riskieren Sie nie Ihr Leben basierend auf nur einer Informationsquelle. Jeder Tauchcomputer kann Störungen unterliegen. Vertrauen Sie daher nicht ausschließlich auf ihn und bereiten Sie sich darauf vor, wie Sie im Störungsfall damit umgehen werden. Verwenden Sie einen zweiten Tauchcomputer, führen Sie Tabellen und Backup-Tiefen- und Zeitmessinstrumente mit.

# **A WARNUNG**

Der A1 wird im "Tiefschlafmodus" ausgeliefert, bei dem das Display ausgeschaltet ist. Sie müssen den A1 aktivieren, indem Sie vor dem ersten Tauchgang die Taste SEL/ESC drücken und halten.

Das Tauchinstrument A1 stimmt mit der Richtlinie 2014/30/EU der Europäischen Union überein.

#### Standard EN 13319: 2000

Das Tauchinstrument A1 erfüllt zudem den europäischen Standard EN 13319: 2000 (EN 13319: 2000 – Tiefenmesser und kombinierte Tiefen- und Zeitmessinstrumente – Funktionelle und sicherheitstechnische Anforderungen, Prüfverfahren).

# **INHALTSVERZEICHNIS**

SCUBARO

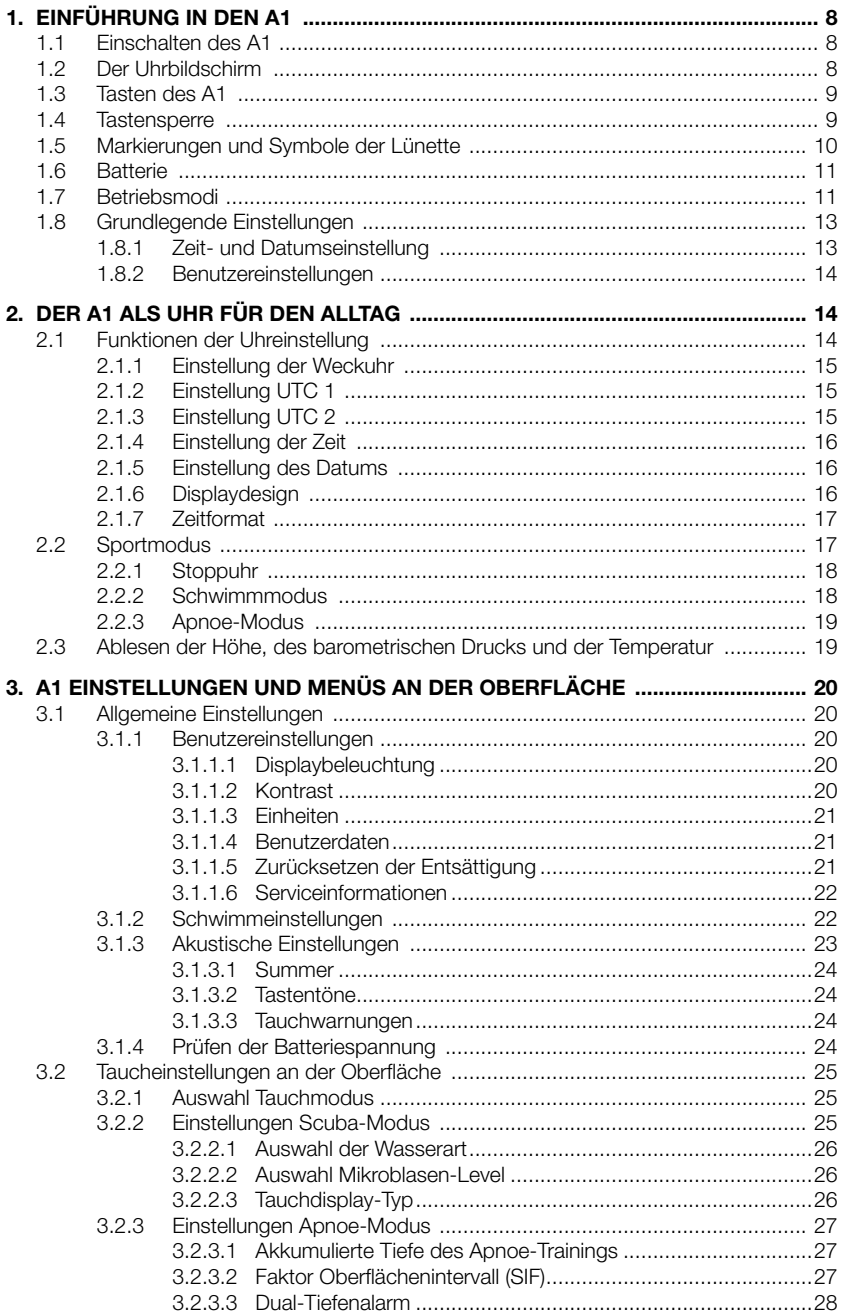

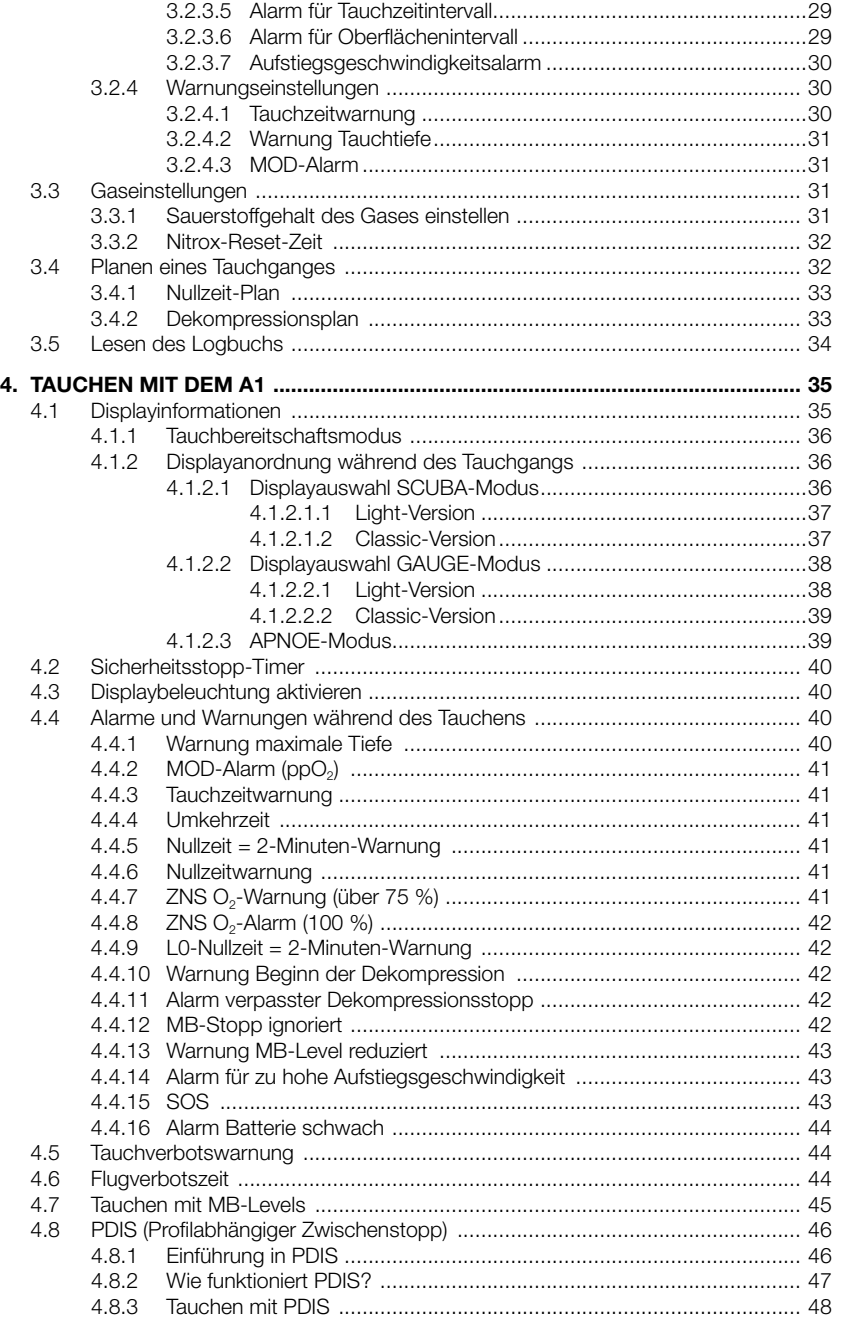

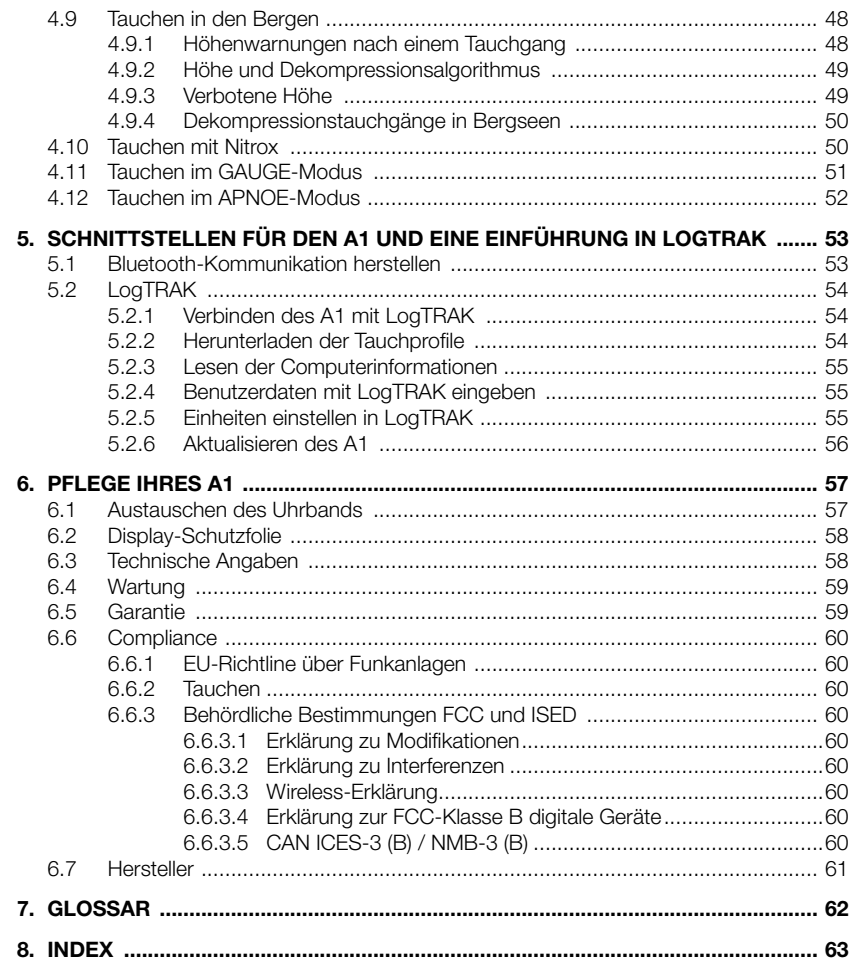

### 1. EINFÜHRUNG IN DEN **Δ1**

Ihr A1 Benutzerhandbuch ist in folgende Hauptkapitel unterteilt:

Einführung in den A1. In diesem Kapitel finden Sie eine Übersicht über den A1 Tauchcomputer und die Beschreibungen der Betriebsmodi und wichtigsten Funktionen an der Oberfläche.

Der A1 als Uhr für den Alltag. Dieses Kapitel beschreibt die Verwendung des A1 als Uhr.

A1 Einstellungen und Menüs an der Oberfläche. Dieses Kapitel führt Sie durch die Einstellungen Ihres A1.

Tauchen mit dem A1. Dieses Kapitel führt Sie mit dem A1 unter Wasser und beschreibt alle Einstellungen und Funktionen des A1 als Tauchcomputer. Es behandelt alles, was der A1 zur Steigerung Ihrer Sicherheit und Ihres Vergnügens unter Wasser tun kann und durchführt.

Schnittstellen für den A1 und eine Einführung in LogTRAK. Dieses Kapitel beschreibt, wie Daten heruntergeladen, Einstellungen verändert und das Logbuch verwaltet werden.

Pflege des A1. Dieses Kapitel beschreibt, wie Sie Ihren A1 nach Ihren Unterwasserabenteuern pflegen sollten und bietet eine Übersicht über die technischen Daten dieses Instruments.

Der A1 ist ein technisch ausgereiftes Instrument, das Sie auf Ihren Unterwasserabenteuern begleitet und Ihnen präzise Daten zur Tiefe, Zeit und Dekompression liefert. An der Oberfläche lässt sich der Computer dank seiner Größe ideal als Uhr für den Alltag verwenden. Mit Funktionen, wie Wecker, Dualzeit, Stoppuhr, Barometer, Höhenmesser und Schwimmmodus kann der A1 nahezu alle möglichen Aufgaben meistern. Die Tasten erlauben es, Funktionen zu starten, Einstellungen zu verändern und auf Menüs zuzugreifen, während Sie an der Oberfläche sind. Beim Tauchen können Sie damit zusätzliche Daten auf dem Tauchcomputerdisplay abrufen und die Displaybeleuchtung aktivieren.

Jetzt ist es aber Zeit, in die Einzelheiten einzutauchen. Wir hoffen, Sie werden an Ihrem neuen Tauchcomputer Ihre Freude haben und wünschen Ihnen viele genussreiche Tauchgänge mit dem A1.

### *1.1 Einschalten des A1*

Der A1 wird im Tiefschlafmodus ausgeliefert. Dadurch wird die Batteriedauer aufrechterhalten und Sie erhalten Ihren A1 mit einer frischen Batterie.

Um den A1 zum ersten Mal einzuschalten, drücken und halten Sie die Taste SEL/ESC (unten links). Nach dieser anfänglichen Aktivierung wird der A1 nie wieder in den Tiefschlafmodus zurückfallen.

### *1.2 Der Uhrbildschirm*

Wenn der A1 zum ersten Mal eingeschaltet wird, zeigt der Bildschirm die Zeit und das Datum wie folgt:

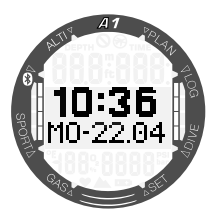

Die Zeit- und Datumwerte können zusammen mit dem Format nach Belieben geändert werden. Siehe Beschreibung in den Kapiteln 2.1.6 Display-Design und 2.1.7 Zeitformat.

### *1.3 Tasten des A1*

Die nachstehende Tabelle bietet einen Überblick über die Funktionen der Tasten an der Oberfläche und weitergehende Informationen folgen in den entsprechenden Abschnitten.

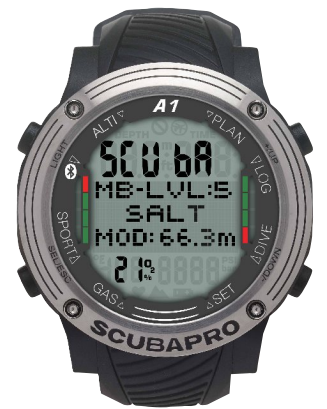

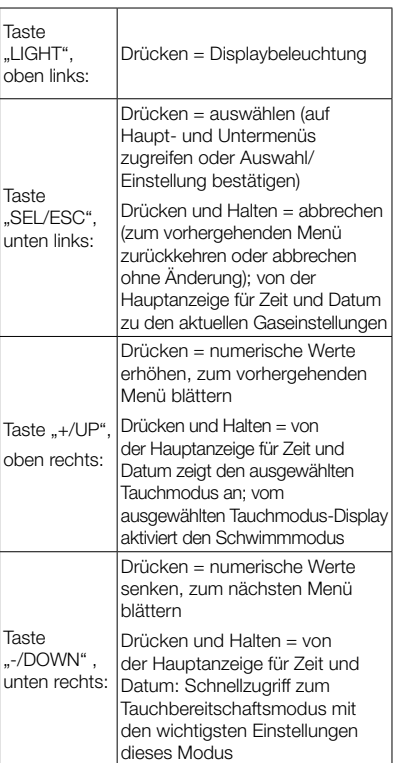

### *1.4 Tastensperre*

Gleichzeitiges Drücken und Halten der Tasten SEL/ESC und -/DOWN sperrt die Hauptanzeige für Zeit und Datum. Nachdem es gesperrt ist, wird durch Drücken der Tasten SEL/ESC folgende Meldung angezeigt:

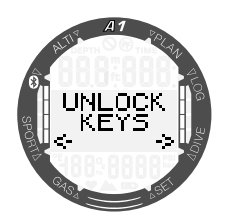

Entsperren durch erneutes, gleichzeitiges Drücken und Halten der Tasten SEL/ESC und -/DOWN.

### *1.5 Markierungen und Symbole der Lünette*

In diesem Abschnitt werden die Markierungen und Symbole auf dem äußeren und der inneren Lünette des A1 im Detail erklärt.

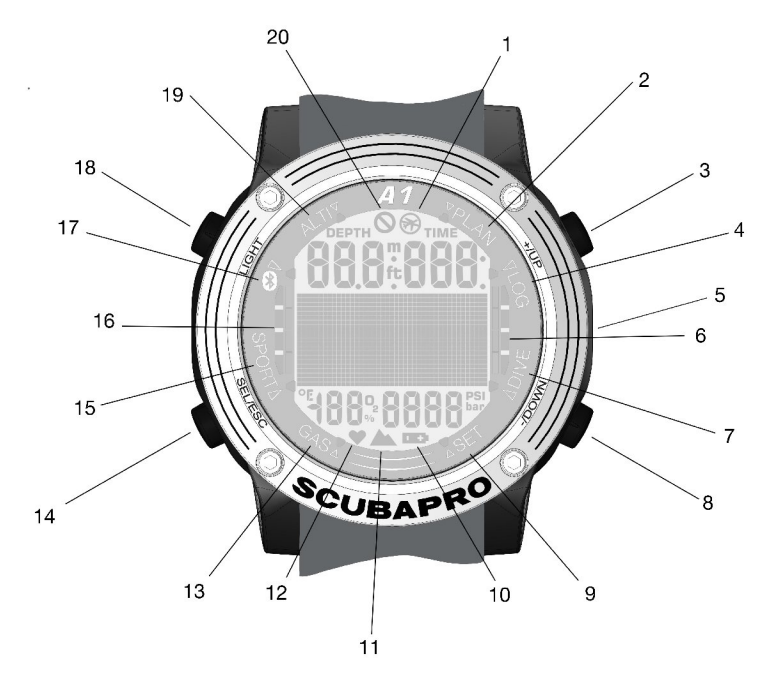

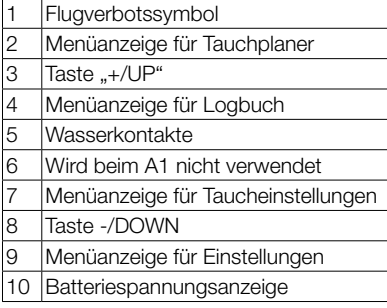

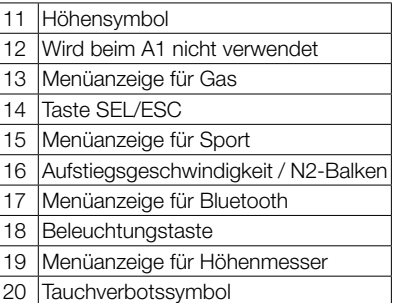

S

### *1.6 Batterie*

Der A1 wird von einer Batterie des Typs CR2450 betrieben. Der A1 wird Sie über die Batteriespannungsanzeige darauf aufmerksam machen, wenn der Batteriespannung tief ist.

Ein fixes Symbol bedeutet, dass die Batteriespannung tief ist, jedoch noch etwas Reserve aufweist. In diesem Zustand kann die Displaybeleuchtung nicht mehr aktiviert werden. Wenn das Symbol blinkt, ist die Batteriespannung gefährlich tief und weder die Displaybeleuchtung noch die Alarmtöne können aktiviert werden. Es wird dringend empfohlen, vor dem Tauchen die Batterie zu ersetzen.

### **A WARNUNG**

Wird ein Tauchgang begonnen, wenn die Batteriespannungsanzeige blinkt, kann der Computer während des Tauchgangs ausfallen! Ersetzen Sie die Batterie vor einem Tauchgang, wenn die Batteriespannungsanzeige blinkt. Wenn das Symbol ..do not dive" (nicht tauchen) mit dem Batteriesymbol angezeigt wird, kann der A1 zum Tauchen nicht verwendet werden, bis die Batterie ausgetauscht worden ist.

Lesen Sie im Kapitel 3.1.4 Prüfen der Batteriespannung, wie Sie den Batteriezustand manuell überprüfen können.

## **A WARNUNG**

Der A1 wird keinen Tauchgang starten, wenn die Batterie einen kritischen Zustand erreicht hat. Das wird durch die Batteriespannungsanzeige dargestellt. In diesem Zustand kann der A1 nicht zum Tauchen verwendet werden.

### **A WARNUNG**

Wenn die Batterie des A1 das Ende ihrer Lebensdauer erreicht, wird empfohlen, dass sie durch ein autorisiertes SCUBAPRO Servicecenter ersetzt wird.

### *1.7 Betriebsmodi*

Die einzelnen Modi des A1 werden auf der Lünette des Computers angezeigt und der aktive Modus ist mit einem Pfeil gekennzeichnet. Jeder Modus hat weitere Unterfunktionen und Menüs. Durch Drücken der Tasten SEL/ESC aktivieren Sie den Modus und der Pfeil beginnt zu blinken.

Die Modi sind in diesem Handbuch in vier Kapitel gegliedert und beschrieben:

- 1. Der A1 als Uhr für den Alltag.
- 2. A1 Einstellungen und Menüs.
- 3. Der A1 als Tauchcomputer.
- 4. Bluetooth-Schnittstelle für den A1 und eine Einführung in LogTRAK.

Der A1 hat zwei Haupt-Betriebsmodi:

- 1. Uhrmodus. Das Display ist an und zeigt die Zeit und das Datum (verschiedene Formate verfügbar). Von diesem Modus aus können andere Oberflächenmodi ausgewählt werden:
	- a. Sportmodus
	- b. Bluetooth-Kommunikationsmodus
	- c. Höhenmesser
	- d. Planer
	- e. Logbuch

Es können auch folgende Einstellungen geändert werden:

- a. Taucheinstellungen
- b. Benutzerdefinierte Einstellungen
- c. Gaseinstellungen
- 2. Tauchmodus. Dieser Modus wird aktiviert, wenn der Computer eine Tiefe von 0,8 m oder mehr misst. In diesem Modus überwacht der A1 die Tiefe, die Zeit, die Temperatur und die Dekompression.

Das folgende Diagramm zeigt die Struktur des Hauptmenüs:

**CLASPRO** 

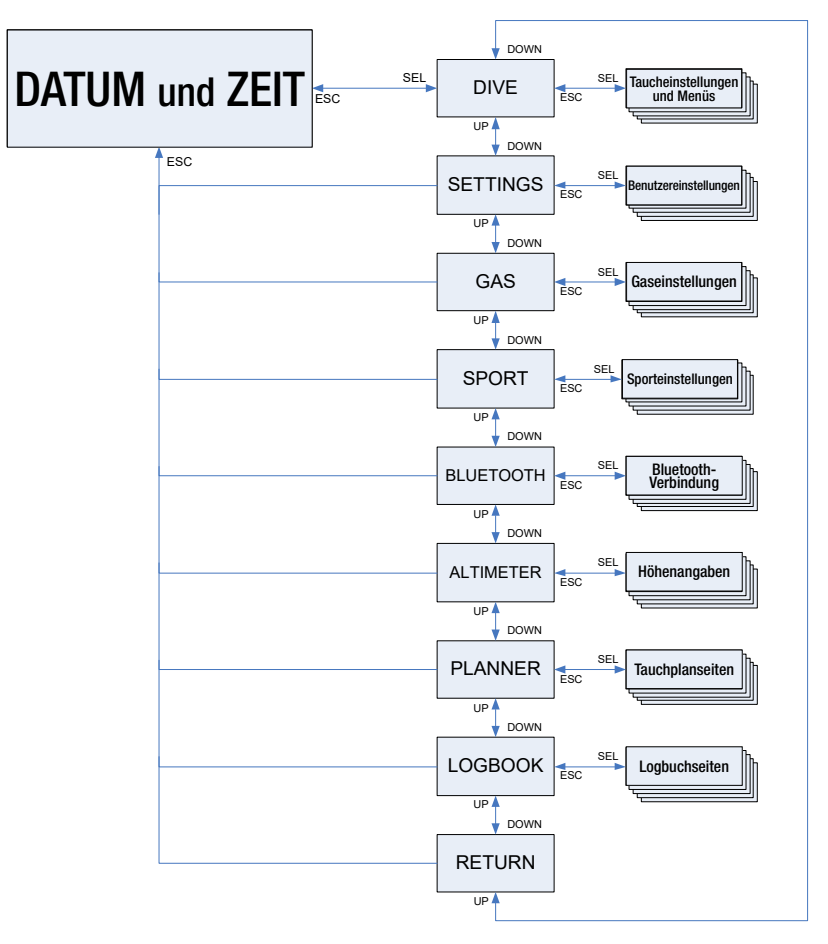

### *1.8 Grundlegende Einstellungen*

Bei der ersten Aktivierung müssen ein paar grundlegende Einstellungen am A1 vorgenommen werden (Einstellung der Zeit, des Datums, der Einheiten usw.).

#### *1.8.1 Zeit- und Datumseinstellung*

Von der

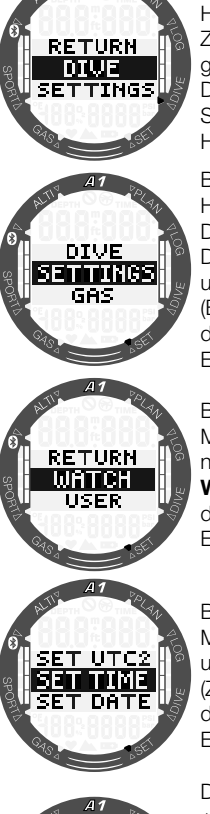

TIME **18**.00.00

Hauptanzeige für Zeit und Datum gelangen Sie durch Drücken der Taste SEL/ESC auf das Hauptmenü. Blättern Sie im

Hauptmenü durch Drücken von -/ DOWN nach unten zu Settings (Einstellungen) und drücken Sie SEL/ ESC.

Blättern Sie im Menü Settinas nach unten bis Watch (Uhr) und drücken Sie SEL/ ESC.

Blättern Sie im Menü Watch nach unten bis Set Time (Zeit einstellen) und drücken Sie SEL/ ESC.

Durch Drücken von +/UP oder -/DOWN können Sie die Stunden einstellen und mit SEL/ESC bestätigen. Die Minuten werden auf dieselbe Weise eingestellt.

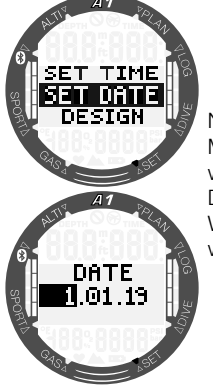

Nachdem die Minuten bestätigt wurden, kann das Datum auf dieselbe Weise eingestellt werden.

Es gibt zusätzliche Uhreinstellungen, die Sie Ihren Vorzügen anpassen können. Diese sind im Kapitel 2.1 Funktionen der Uhreinstellung beschrieben.

#### *1.8.2 Benutzereinstellungen*

Die benutzerbezogenen Einstellungen<br>Clauer der Displaybeleuchtung der Displaybeleuchtung, Displaykontrast, Einheiten usw.) können durch Drücken und Halten der Taste SEL/ESC ausgewählt werden. Dadurch erscheint wieder das vorherige Untermenü.

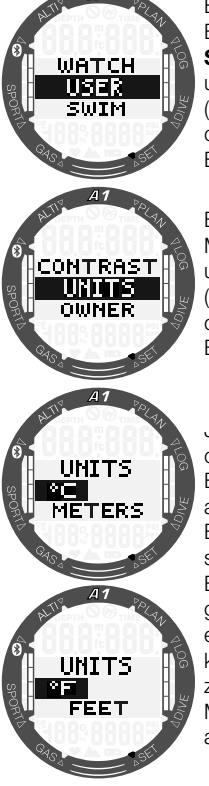

Blättern Sie zum Beispiel im Menü Settings nach unten bis User (Benutzer) und drücken Sie SEL/ ESC.

Blättern Sie im Menü **User** nach unten bis Units (Einheiten) und drücken Sie SEL/ ESC.

Jetzt können Sie die verschiedenen Einheiten auswählen. Diese **Einstellungen** sind für alle Betriebsmodi gültig; während eines Tauchgangs kann Ihre Tiefe zum Beispiel in Metern oder in Fuß angezeigt werden.

### 2. DER A1 ALS UHR FÜR DEN ALLTAG

Der A1 ist mehr als nur eine Uhr. Er bietet:

- Stoppuhrfunktion mit Intervallzeit und 72-Stunden-Laufzeit.
- Schwimmzugzähler und Distanzzähler.
- Höhenmesser zur Überwachung der Höhe auf Ausflügen in die Berge.
- Thermometer und Barometer für aktuelle Wetterbedingungen.
- Weckerfunktion mit Alarm.
- Dualzeit.

### *2.1 Funktionen der Uhreinstellung*

Von der Hauptanzeige für Zeit und Datum gelangen Sie durch Drücken der Taste SEL/ESC zum Hauptmenü.

Blättern Sie im Hauptmenü durch Drücken von -/DOWN nach unten zu Settings und drücken Sie SEL/ESC. Wählen Sie im Menü Settings das Untermenü Watch, um die Uhreinstellungen zu öffnen.

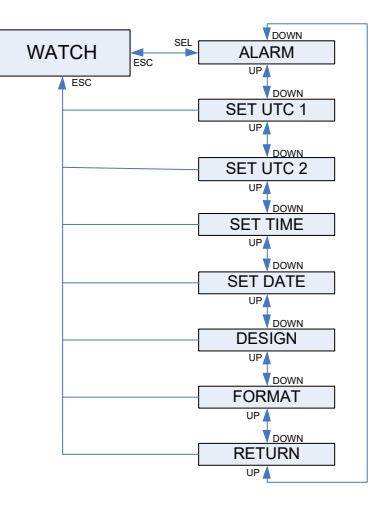

#### *2.1.1 Einstellung der Weckuhr*

Drücken Sie im Menü Watch die Taste SEL/ESC, um das Untermenü Alarm zu öffnen. Sie können durch Drücken der Tasten +/UP oder -/DOWN durch die Weckuhreinstellungen blättern. Auswählen von ALARM ON erlaubt es Ihnen, die Alarmzeit einzustellen. Sie können durch Drücken der Tasten +/UP oder -/DOWN durch die Stundeneinstellungen blättern. Drücken der Taste SEL/ESC bestätigt die Stundeneinstellung und die Minutenziffern werden aktiv. Sie können durch Drücken der Tasten +/UP oder -/DOWN durch die Minuteneinstellungen blättern. Drücken der Taste SEL/ESC bestätigt die Minuteneinstellung und der Alarm wird aktiviert.

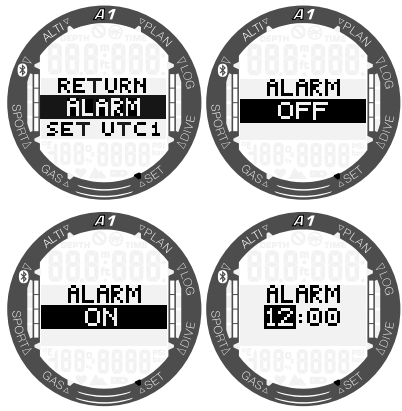

#### *2.1.2 Einstellung UTC 1*

Über die UTC-Einstellung wird die angezeigte Zeit in Bezug auf den 0-Meridian von Greenwich geändert. UTC ist sehr praktisch auf Reisen in unterschiedlichen Zeitzonen. Durch Drücken von SEL/ ESC können Sie diese über die Tasten +/ UP oder -/DOWN in einer Spanne von +14h bis -13h einstellen. Durch Drücken von SEL/ESC werden die Minutenziffern hervorgehoben und Sie können sie über die Tasten +/UP oder -/DOWN in Schritten von 15 Minuten verändern. Die UTC-1- Einstellung wird durch Drücken der Taste SEL/ESC bestätigt.

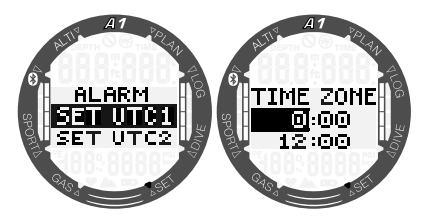

#### *2.1.3 Einstellung UTC 2*

Dualzeit basiert auf der "Grundzeit" der Hauptuhr. Daher hat die im Abschnitt "Einstellung der Zeit" beschriebene Zeiteinstellung auch Einfluss auf die Dualzeit. Die Auswahl der Zeitzone bestimmt den Zeitunterschied zur Hauptzeit. Wenn die Zeitzone ausgeschaltet ist, ist die Dualzeit nicht aktiv. Durch Drücken der Taste SEL/ ESC werden die Stundenziffern der UTC-2-Zeit hervorgehoben. Sie können durch Drücken der Tasten +/UP oder -/DOWN die Einstellung in einer Spanne von +14h bis -13h ändern oder über "OFF" deaktivieren. Durch Drücken der Taste SEL/ESC werden die Minutenziffern hervorgehoben und Sie können sie über die Tasten +/ UP oder -/DOWN in Schritten von 15 Minuten verändern. Die UTC-2-Einstellung wird durch Drücken der Taste SEL/ESC bestätigt.

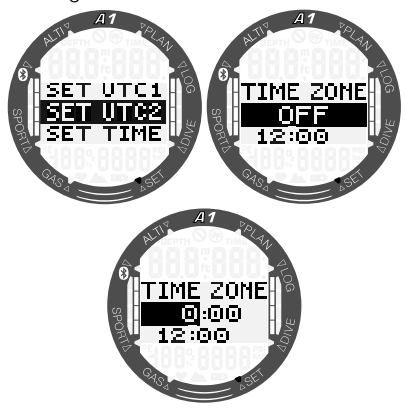

#### *2.1.4 Einstellung der Zeit*

Durch Drücken der Taste SEL/ESC wird Set Time (Zeit einstellen) aktiviert. Sie können die Stunden mit den Tasten +/UP oder -/DOWN bearbeiten. Durch Drücken der Taste SEL/ESC ändert sich die Auswahl auf Minuten und Sie können diese nun bearbeiten. Die neue Einstellung wird durch Drücken der Taste SEL/ESC bestätigt.

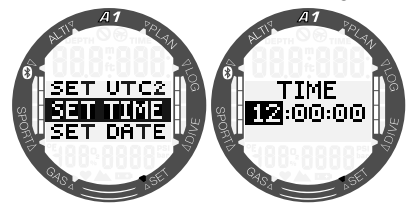

F *HINWEIS: Sekunden können nicht verstellt werden; sie beginnen stets von 0 zu zählen.*

#### *2.1.5 Einstellung des Datums*

Durch Drücken der Taste SEL/ESC werden im Untermenü Set Date (Datum einstellen) die ersten zwei Ziffern hervorgehoben. Sie können durch Drücken der Tasten +/ UP oder -/DOWN die Einstellung ändern. Ändern Sie die Auswahl der nächsten zwei Ziffern durch Drücken der Taste SEL/ ESC. Schließlich stellen Sie das Jahr durch Drücken von +/ UP oder -/DOWN ein und bestätigen das Datum mit der Taste SEL/ ESC. Im 24-Stunden-Format sind die ersten Ziffern im Datum der Tag; im AM/ PM-Format stehen zuerst die Ziffern für den Monat. Sie können im Untermenü Format zwischen dem 24-Stunden- und AM/PM-Format wechseln.

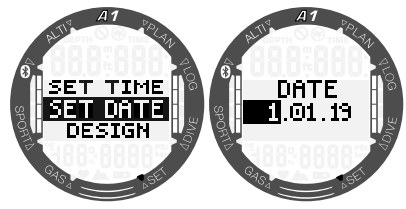

#### *2.1.6 Displaydesign*

In diesem Menü können Sie das Design der Hauptanzeige für Zeit und Datum Ihren persönlichen Vorzügen anpassen, indem Sie mit den Tasten +/ UP oder -/DOWN durch die Optionen blättern. Bestätigen Sie Ihre Auswahl durch Drücken der Taste SEL/ESC. Nachfolgend werden neben den Auswahlmöglichkeiten für das Displaydesign die entsprechenden Layouts für die Hauptanzeige für Zeit und Datum angezeigt.

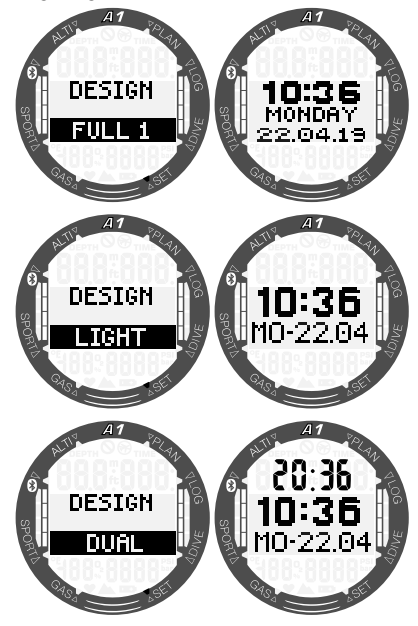

#### *2.1.7 Zeitformat*

Wählen Sie Ihr bevorzugtes Zeitformat, indem Sie mit den Tasten +/UP oder -/ DOWN blättern und drücken Sie SEL/ESC, um Ihre Auswahl zu speichern. Sie können zwischen den Formaten AM/PM oder 24 Stunden wählen.

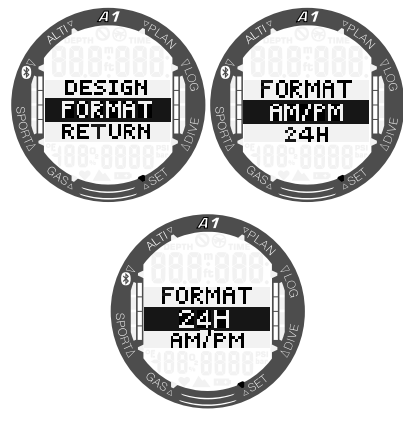

F *HINWEIS: Das Zeitformat ändert auch das Datumsformat: MM/TT/JJ im AM/PM-Modus und TT/MM/JJ im 24-Stunden-Modus. Diese Änderung wirkt sich zum Beispiel auf den Uhrmodus, Logbuchmodus usw. aus.*

### *2.2 Sportmodus*

In der Hauptanzeige für Zeit und Datum drücken Sie die Taste SEL/ESC, um in das Hauptmenü zu gelangen. Blättern Sie dann nach unten bis **Sport** und drücken Sie erneut die Taste SEL/ESC, um das Menü Sport zu öffnen. In diesem Menü können Sie sportbezogene Funktionen, wie den Schwimmzugzähler und die Stoppuhr aktivieren.

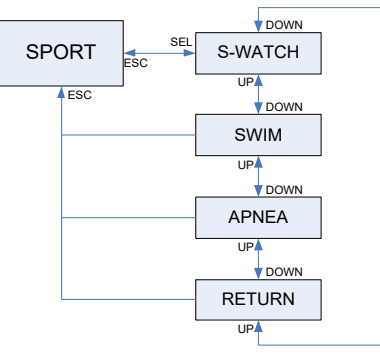

Nachstehende Tabelle bietet einen Überblick über die Funktionen der Tasten im **Sportmodus** und weitergehende Informationen folgen in den entsprechenden Abschnitten.

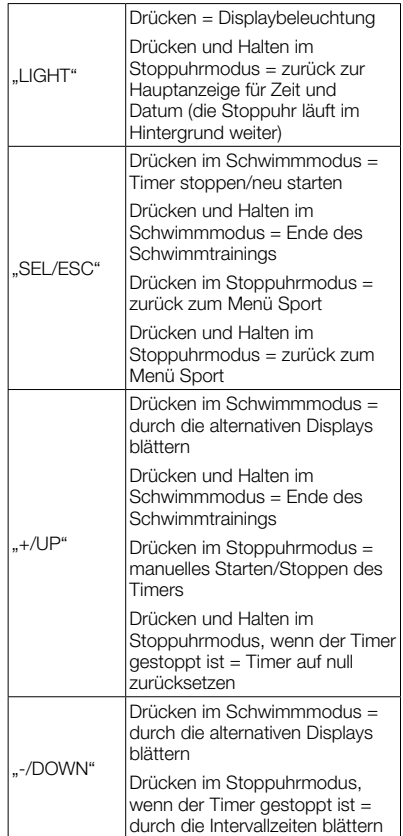

#### *2.2.1 Stoppuhr*

Drücken Sie im Menü Sport die Taste SEL/ESC, um das Untermenü Stopwatch (Stoppuhr) zu öffnen.

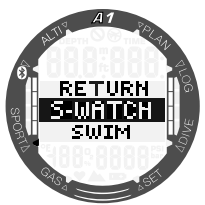

Die Stoppuhr beginnt die Zeit zu messen, wenn Sie die Taste +/UP drücken.

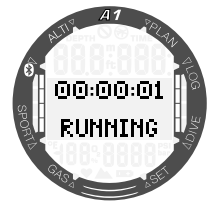

Um die Zeit der Stoppuhr zu pausieren, drücken Sie die Taste +/UP erneut. Um die Zeit auf 0 zurückzusetzen, drücken und halten Sie die Taste +/UP, wenn die Stoppuhr den Status STOPPED anzeigt.

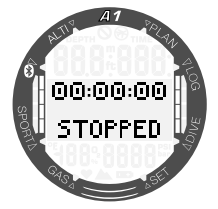

Zusätzlich können durch Drücken von –/ DOWN Intervallzeiten festgehalten werden, während die Stoppuhr läuft. Im unteren Teil des Displays wird die Anzahl der Intervalle angezeigt, während die Intervallzeit im oberen Bereich des Displays angezeigt wird. Wenn die Stoppuhr gestoppt ist, können Sie Ihre Intervallzeiten durch wiederholtes Drücken von -/DOWN aus dem Speicher abrufen.

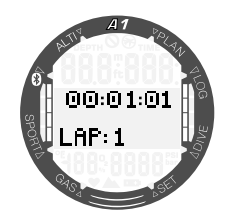

Durch Drücken und Halten der Taste SEL/ ESC können Sie die Stoppuhr verlassen und zum Menü Sport zurückkehren.

F *HINWEIS: Sie können die Stoppuhr am Laufen oder die gestoppte Zeit am Display belassen. Der Status wird im Log vermerkt und erlaubt Ihnen, das nächste Mal vom gleichen Display aus weiterzumessen.*

#### *2.2.2 Schwimmmodus*

Der Schwimmmodus kombiniert eine Stoppuhr mit einem Schwimmzug- und Distanzzähler. Für die korrekte Messung können die benutzerabhängigen Werte angepasst werden. Diese sind im Kapitel 3.1.2 Schwimmeinstellungen beschrieben.

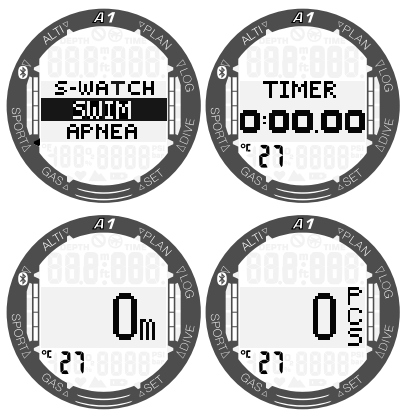

Bei aktiviertem Schwimmmodus wird die Dauer Ihres Schwimmtrainings auf dem zweiten Display angezeigt. Die Distanz wird auf dem dritten Display gezeigt, und das letzte Display zeigt die Anzahl der Schwimmzüge an. Die Wassertemperatur erscheint unten links auf dem Display. Wechseln Sie zwischen den Displays, indem Sie die Tasten +/UP oder -/DOWN

drücken. Durch Drücken der Taste SEL/ ESC kehren Sie zum Menü Sport zurück.

F *HINWEIS: Der Schwimmmodus bleibt in seichtem Wasser bis hinunter auf 3 Meter aktiv. Das erlaubt es auch Rollwenden im Schwimmbad zu machen oder horizontal zu tauchen. Ein Abtauchen auf eine Tiefe von mehr als 3 Metern wird den Beginn eines Tauchgangs auslösen, und zwar in dem Modus, der im A1 in diesem Zeitpunkt ausgewählt ist (SCUBA, APNOE oder GAUGE).*

#### *2.2.3 Apnoe-Modus*

In diesem nächsten Menü kann der Apnoe-Trainingsmodus aktiviert werden. Die Trainingseinheit beginnt mit einem Oberflächenintervall.

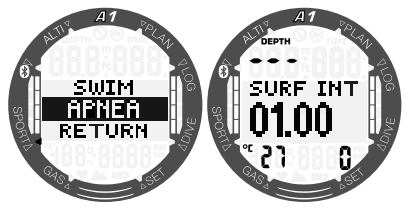

Die Einstellungen des Apnoe-Modus sind im Kapitel 3.2.3 Einstellungen Apnoe-Modus beschrieben. Die Displayinformationen und das Tauchen mit diesem Modus sind im Kapitel 4.1.2.3 APNOE-Modus beschrieben.

### *2.3 Ablesen der Höhe, des barometrischen Drucks und der Temperatur*

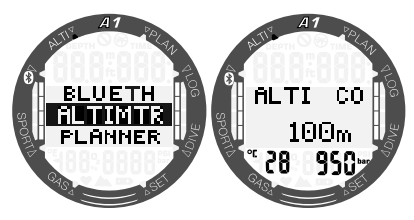

Wechseln Sie im Hauptmenü zum Menü Altimtr (Höhenmesser) und drücken Sie SEL/ESC, um das Menü zu öffnen. Im Menü Altimtr erscheint auf dem ersten Display in der Bildmitte die aktuelle Höhe (in Meter oder Fuß), die anhand des Barometerdrucks errechnet wird. Die Temperatur (in Celsius oder Fahrenheit) und der Luftdruck (in mbar) auf Ihrer aktuellen Höhe werden unten links und unten rechts auf dem Display angezeigt.

F *HINWEIS: Der Barometerdruck ist variabel und hängt vom Wetter und vom Umgebungsdruck auf dieser Höhe ab. Der Tauchalgorithmus verwendet die Höhenbereiche, die direkt vom Barometerdruck abgeleitet werden. Die Höhe wird vom aktuellen Barometerdruck abgeleitet und ist daher ein relativer Wert.*

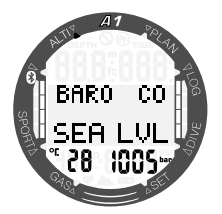

Durch Drücken der Tasten +/UP oder -/ DOWN können Sie ein weiteres Display öffnen, auf dem der atmosphärische Druck auf Meereshöhe angezeigt wird.

Die Höhe kann durch Drücken der Taste SEL/ESC angepasst werden, wenn die aktuelle Höhe bekannt ist. Der neue Höhenwert wird in der Mitte des Displays hervorgehoben. Durch Drücken der Tasten +/UP oder -/DOWN kann der Wert in Schritten von 10 m eingestellt werden.

Mit dieser Barometerfunktion können Sie eine Wetterprognose für die kommenden Stunden erstellen, sofern Sie auf derselben Höhe bleiben.

### 3. A1 EINSTELLUNGEN UND MENÜS AN DER **OBERFLÄCHE**

In diesem Kapitel werden die Einstellungen beschrieben, die an der Oberfläche eingerichtet werden können. Mit diesen Einstellungen können Sie den A1 Ihren persönlichen Vorzügen anpassen.

### *3.1 Allgemeine Einstellungen*

Im Menü Settings können die folgenden Funktionen eingerichtet werden:

- Uhreinstellungen lesen Sie hierzu das Kapitel 2.1 Uhreinstellung.
- Benutzereinstellungen Displaybeleuchtung, Displaykontrast, Einheiten, Benutzerdaten, Zurücksetzen der Entsättigung, Service-Check, aktuelle Softwareversion.
- Schwimmeinstellungen Tiefe und Länge des Schwimmzugs.
- Akustische Einstellungen Tastentöne und Tauchwarnungen aktivieren/ deaktivieren.
- Batterie überprüfen der Batteriespannung.

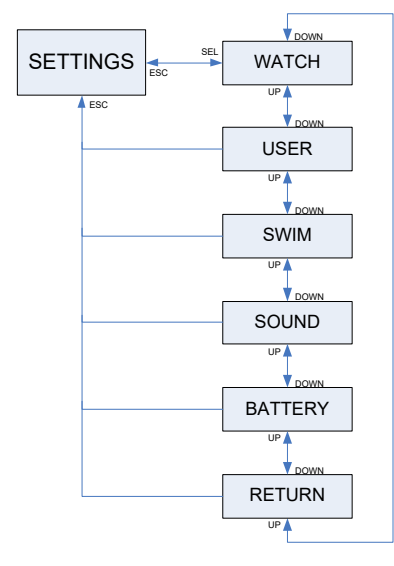

#### *3.1.1 Benutzereinstellungen*

Dieser Abschnitt erklärt, wie Sie den A1 nach Ihren Vorzügen einrichten können. Einstellungen wie Dauer der Displaybeleuchtung, Displaykontrast und Einheiten werden hier eingerichtet.

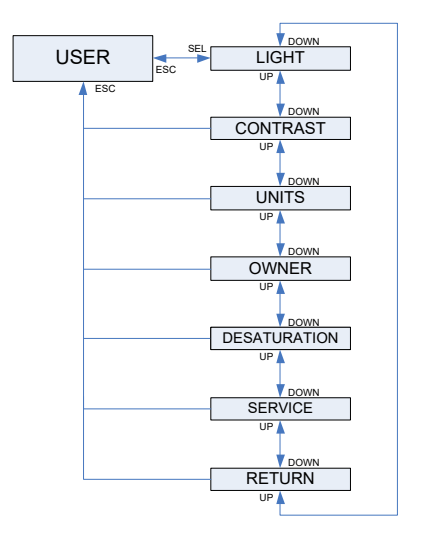

#### *3.1.1.1 Displaybeleuchtung*

Drücken Sie im Untermenü User die Taste SEL/ESC, um auf die Einstellungen der Displaybeleuchtung zuzugreifen. Die Dauer der Displaybeleuchtung kann mit den Tasten +/UP oder -/DOWN auf zwischen 5 bis 30 Sekunden eingestellt und mit einem weiteren Tastendruck auf SEL/ESC gespeichert werden.

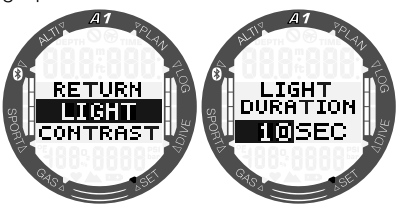

#### *3.1.1.2 Kontrast*

Blättern Sie im Untermenü User nach unten bis **Contrast** (Kontrast) und drücken Sie SEL/ESC, um auf die Einstellungen des Displaykontrastes zuzugreifen. Der Kontrast kann mit den Tasten +/UP oder

-/DOWN von 0 bis 15 eingestellt und mit einem weiteren Tastendruck auf SEL/ESC gespeichert werden.

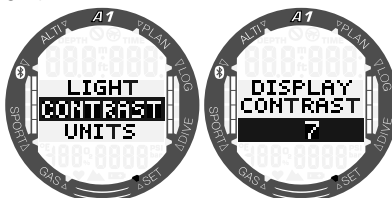

#### *3.1.1.3 Einheiten*

Im Untermenü Units können verschiedene Kombinationen für die Temperatur-, Höhenund Tiefenmesseinheiten ausgewählt werden.

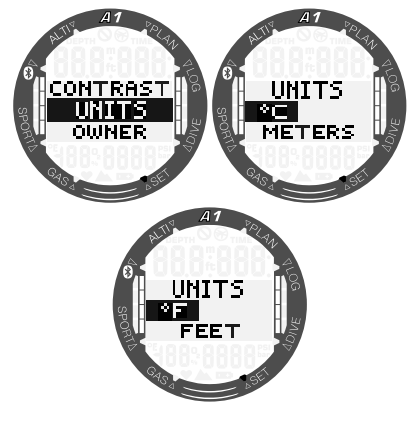

#### *3.1.1.4 Benutzerdaten*

Sie können die Benutzerdaten über das LogTRAK Programm eingeben. Die Funktion wird im Kapitel **5.2.4** Benutzerdaten mit LogTRAK eingeben beschrieben.

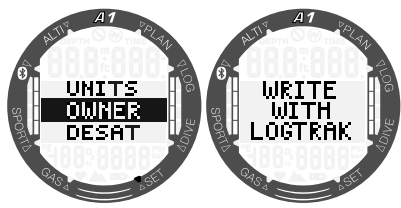

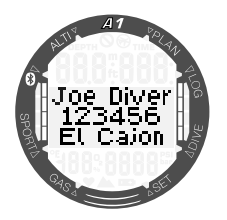

#### *3.1.1.5 Zurücksetzen der Entsättigung*

Während der A1 noch Entsättigungsberechnungen durchführt, können einige Einstellungen nicht geändert werden. Wenn Sie sich dazu entscheiden, die Entsättigung zurückzusetzen, müssen Sie den Sicherheitscode 313 eingegeben. Dieses Vorgehen verhindert ein ungewolltes Zurücksetzen. Das Zurücksetzen der Entsättigung wird im Logbuch vermerkt (im nächsten Tauchlog wird das Entsättigungssymbol angezeigt).

Durch Drücken der Taste SEL/ESC im Untermenü Desat erscheint die Codeseite. Die erste Ziffer wird hervorgehoben und kann mit den Tasten +/UP oder -/DOWN bearbeitet werden. Druck Drücken der Taste SEL/ESC wird der Wert bestätigt und die nächste Ziffer wird hervorgehoben. Wenn der Code korrekt eingegeben und durch Drücken der Taste SEL/ESC bestätigt wurde, ist die Zurücksetzung der Entsättigung abgeschlossen.

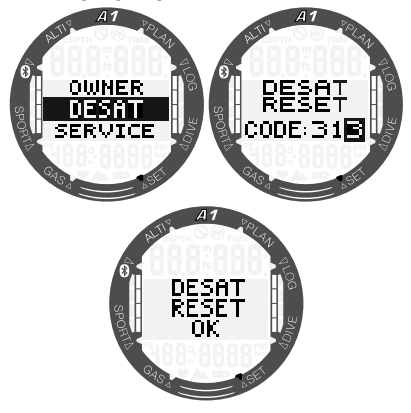

### **A WARNUNG**

Das Zurücksetzen der Entsättigung wirkt sich auf die Berechnungen des Algorithmus aus und kann zu ernsthaften Verletzungen oder tödlichen Folgen führen. Setzen Sie die Entsättigung nicht zurück, wenn Sie keinen wirklich triftigen Grund dazu haben.

#### *3.1.1.6 Serviceinformationen*

Das Datum des letzten Services durch einen autorisierten SCUBAPRO Händler wird im Untermenü Service angezeigt.

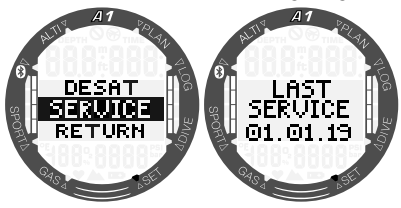

F *HINWEIS: Nur ein autorisiertes SCUBAPRO Servicezentrum, das die sachgemäßen Werkzeuge und Instrumente hat, darf das Servicedatum zurücksetzen. Das Servicedatum wird erst eingegeben, nachdem die Dichtungen des A1 geprüft und verifiziert worden sind.*

Durch Drücken der Taste +/UP auf dem Display last service (letzter Service) wird die aktuelle Softwareversion des A1 angezeigt. Sie können die neuste Version von der SCUBAPRO Website herunterladen, siehe Kapitel 5.2.6 Aktualisieren Ihres A1.

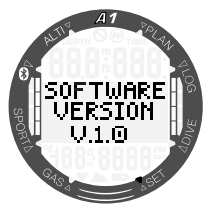

#### *3.1.2 Schwimmeinstellungen*

Das nächste Untermenü im Menü Settings ist Swim (Schwimmen). Drücken Sie der Taste SEL/ESC, um das Menü zu öffnen.

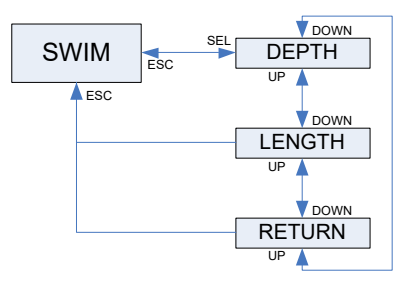

Für das Training an der Oberfläche müssen Sie den Grenzwert des Schwimmzugzyklus (welche Tiefendifferenz soll als Schwimmzugzyklus erachtet werden) sowie die zurückgelegte Distanz pro Zyklus (Schwimmzuglänge) einstellen, um ein korrektes Ergebnis zu erzielen.

Die folgende Illustration zeigt die Parameter:

**Deutsch** 

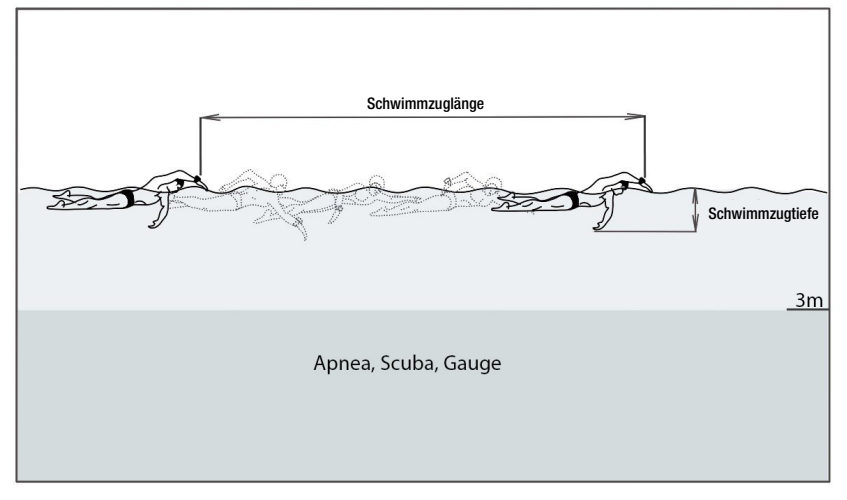

Durch Drücken von SEL/ESC im Menü Swim werden die Einstellungen des Schwimmmodus geöffnet. Durch Drücken von SEL/ ESC wird der Grenzwert des Schwimmzugzyklus (zuerst die Tiefe, dann die Länge) hervorgehoben. Bei einer zu hohen Einstellung des Grenzwerts werden nur große Bewegungen als Schwimmzug erkannt, während bei einer niedrigen Einstellung mitunter zu viele Schwimmzüge erkannt werden. Sie müssen diese Einstellungen überprüfen und entsprechend Ihrem Schwimmstil anpassen. Durch Drücken der Tasten +/UP oder -/DOWN kann der Wert auf zwischen 2 cm bis 40 cm eingestellt werden. Drücken von SEL/ESC speichert die Einstellung.

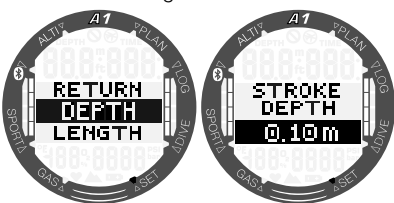

Drücken von SEL/ESC bringt Sie zum vorherigen Untermenü zurück, wo Sie zur Einstellung der Schwimmzuglänge wechseln können. Sie können mit den Tasten +/UP oder -/DOWN den Wert auf zwischen 0,5 m bis 5,0 m einstellen. Bestätigen Sie Ihre Einstellungen durch Drücken der Taste SEL/ESC.

Dadurch wird jeder Schwimmzug in eine Distanz umgewandelt. Der A1 nutzt dazu eine durchschnittlich pro Schwimmzug zurückgelegte Distanz. Das ist ähnlich wie ein Schrittmesser, der die zurückgelegte Distanz anhand einer Schrittlänge errechnet. Sie können das in einem Schwimmbad kalibrieren, von dem Sie die Maße kennen und den Schwimmzugzähler des A1 zum Berechnen der korrekten Länge verwenden.

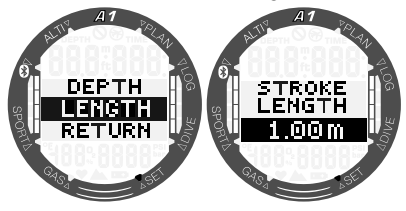

#### *3.1.3 Akustische Einstellungen*

Die nächste Option im Menü Settings ist Sound (Signalton). Drücken Sie der Taste SEL/ESC, um das Menü zu öffnen.

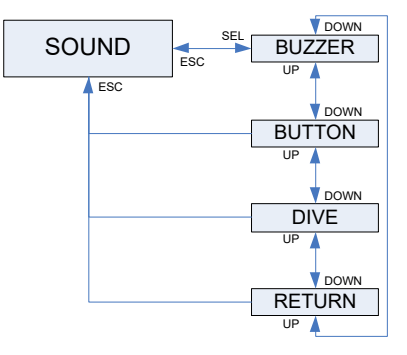

#### *3.1.3.1 Summer*

Der A1 wird ab Werk mit einem aktivierten Summer ausgeliefert. Sie können den A1 im Untermenü **Buzzer** (Summer) in einen Stummschaltungsmodus versetzen, bei dem alle Töne deaktiviert sind. Das Deaktivieren aller Alarmtöne erfordert den Sicherheitscode 313, um eine ungewollte Deaktivierung zu verhindern.

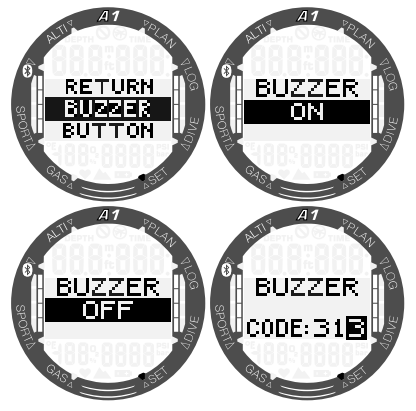

## **A WARNUNG**

Die Auswahl von BUZZER OFF (Summer aus) wird alle akustischen Alarme und Warnungen des Tauchmodus deaktivieren. Das kann potenziell gefährliche Auswirkungen haben.

#### *3.1.3.2 Tastentöne*

Im Untermenü Button beeps können Sie die Tastentöne durch Drücken von +/UP oder -/DOWN aktivieren oder deaktivieren und die Einstellung durch Drücken von SEL/ESC speichern.

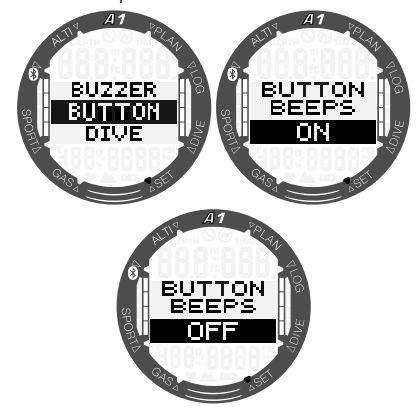

#### *3.1.3.3 Tauchwarnungen*

Im Untermenü Dive Warnings (Tauchwarnungen) können Sie die Warnungen im Tauchmodus durch Drücken von +/UP oder -/DOWN aktivieren oder deaktivieren und die Einstellung durch Drücken von SEL/ESC speichern.

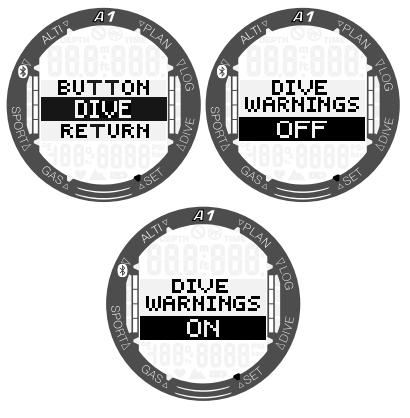

F *HINWEIS: Tauchalarme sind immer aktiv, auch wenn Sie alle Tauchwarnungen deaktivieren. Tauchalarme werden nur deaktiviert, wenn der Summer ausgeschaltet ist, wie im Kapitel* 3.1.3.1 Summer *beschrieben ist.*

#### *3.1.4 Prüfen der Batteriespannung*

Im Menü Battery (Batterie) zeigt der A1 die zuletzt gemessene Batteriespannung.

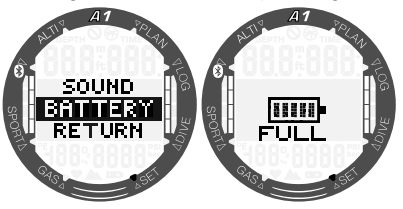

Wenn Sie in diesem Menü die Taste SEL/ ESC drücken, wird die Batteriespannung erneut gemessen. Das kann ein paar Sekunden dauern; der A1 zeigt die Meldung "please wait" (bitte warten), bis die überprüfte Batteriespannung verfügbar ist.

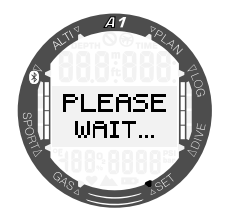

### *3.2 Taucheinstellungen an der Oberfläche*

Öffnen Sie im Hauptmenü das Menü Dive (Tauchen), indem Sie die Taste SEL/ESC drücken.

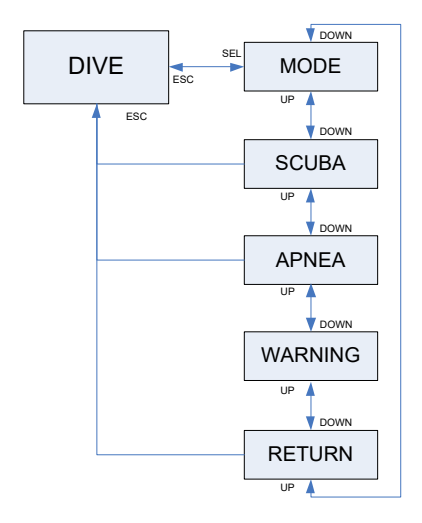

#### *3.2.1 Auswahl Tauchmodus*

Im Menü Mode (Modus) können Sie Ihren bevorzugten Tauchmodus auswählen: Apnoe-, Scuba- oder Gauge-Modus.

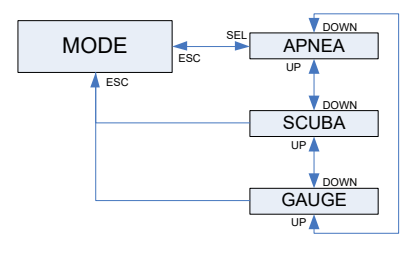

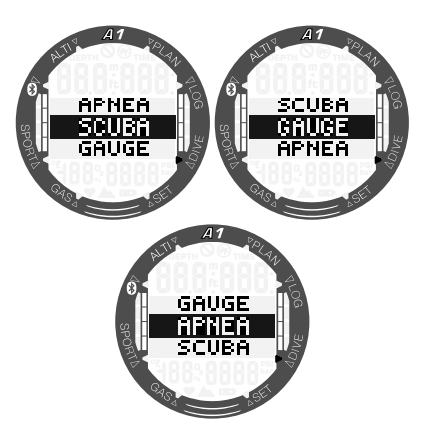

F *HINWEIS: In den Modi GAUGE (Tiefenmesser) und APNEA (Apnoe) führt der A1 keine Gewebesättigungsberechnungen durch, und es gibt danach ein Sperrintervall, bevor Sie wieder in den SCUBA-Modus wechseln können. Im GAUGE-Modus beträgt das Sperrintervall 48 Stunden ab dem letzten Tauchgang im GAUGE-Modus. Im APNOE-Modus beträgt das Sperrintervall nach Tauchgängen von weniger als 5 m Tiefe 12 Stunden; bei tieferen Tauchgängen als 5 m Tiefe beträgt es 24 Stunden ab dem letzten Tauchgang im APNOE-Modus.*

#### *3.2.2 Einstellungen Scuba-Modus*

In diesem Menü kann auf eine Reihe von SCUBA-spezifischen Auswahlmöglichkeiten zugegriffen werden.

Durch Drücken der Taste SEL/ESC können Sie auf die folgenden Untermenüs zugreifen:

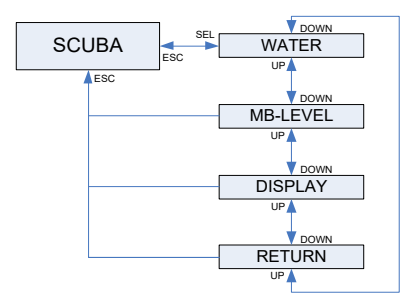

#### *3.2.2.1 Auswahl der Wasserart*

Der A1 ermittelt die Tiefe durch das Messen des Wasserdrucks, wobei er die Wasserdichte als Konstante berücksichtigt. 10 m Tiefe in Salzwasser entsprechen ungefähr 10,3 m in Süßwasser. Durch Drücken der Tasten +/UP oder -/DOWN können Sie entweder "Salt" (Salzwasser) oder "Fresh" (Süßwasser) auswählen. Diese Auswahl wird über die Taste SEL/ ESC bestätigt.

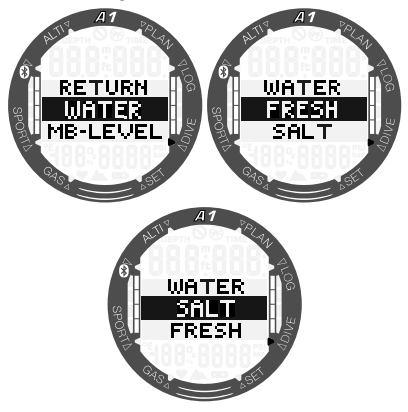

F *HINWEIS: Diese Einstellung wirkt sich auf die Tiefenmessung in allen Modi aus: SCUBA, GAUGE und APNOE.*

#### *3.2.2.2 Auswahl Mikroblasen-Level*

Im Menü "MB-Level" wird durch Drücken der Taste SEL/ESC der Mikroblasen-Level hervorgehoben. Durch Drücken der Tasten +/UP oder -/DOWN können Sie Ihre persönliche Einstellung zwischen L0 bis L5 auswählen.

L5 ist die konservativste Einstellung. Diese Auswahl wird über die Taste SEL/ESC bestätigt.

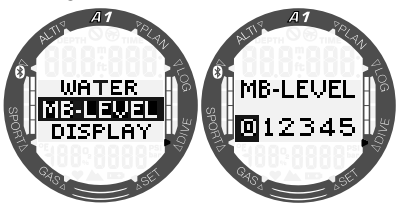

F *HINWEIS: Lesen Sie mehr über*  mit Mikroblasen-*Levels im Kapitel* 4.7 Tauchen mit Mikroblasen-Levels*.*

#### *3.2.2.3 Tauchdisplay-Typ*

In Menü **Display** können Sie während des Tauchens mit den Modi SCUBA und GAUGE den Displaytyp auswählen. Eine detailliertere Beschreibung über das Tauchen mit den Displays Light und Classic finden Sie in den Kapiteln 4.1.2.1 Displayauswahl SCUBA-Modus und 4.1.2.2 Displayauswahl GAUGE-Modus.

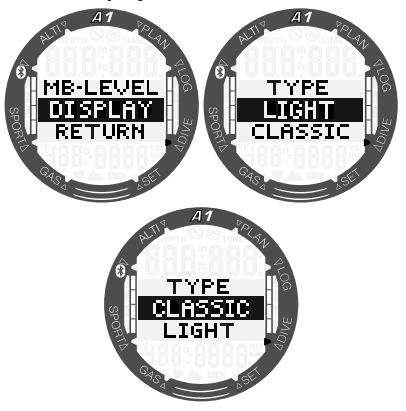

#### *3.2.3 Einstellungen Apnoe-Modus*

In diesem Menü finden Sie die Optionen für das Apnoe-Tauchen.

Durch Drücken der Taste SEL/ESC kann auf folgende Untermenüs zugegriffen werden:

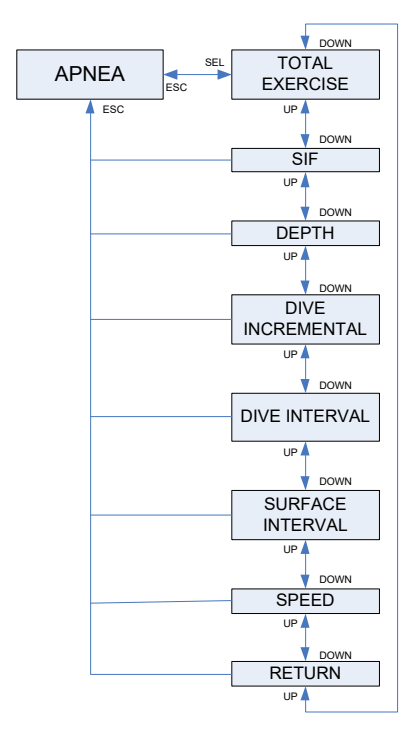

#### *3.2.3.1 Akkumulierte Tiefe des Apnoe-Trainings*

Um eine Übersicht über die gesamten Druckänderungen während einer Apnoe-Trainingseinheit zu erhalten, bietet der A1 die Funktion "Total Ex" (akkumulierte Tiefe). Durch Drücken der Tasten +/UP oder -/ DOWN können Sie die akkumulierte Tiefe von 100 m bis 1000 m einstellen und durch Drücken der Taste SEL/ESC speichern. Wenn Sie die eingestellte akkumulierte Tiefe erreicht haben, weist Sie der A1 mit einem Signalton an der Oberfläche darauf hin und zeigt das Tauchverbotssymbol "no dive" (nicht tauchen) an, damit Sie wissen, dass diese Taucheinheit abgeschlossen ist und Sie nun eine Pause einlegen sollen.

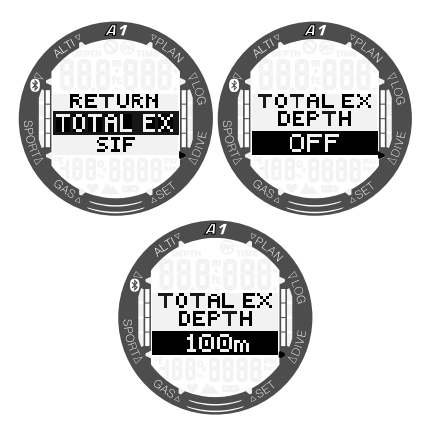

#### *3.2.3.2 Faktor Oberflächenintervall (SIF)*

Apnoe-Tauchorganisationen geben<br>verschiedene Empfehlungen für die Empfehlungen für die Intervalle zwischen Tauchgängen basierend auf Tauchzeiten und Tiefen heraus. Der A1 hat einen Oberflächenintervall-Zähler, der anhand von einfachen Multiplikationen das Oberflächenintervall in Sekunden berechnet. Der A1 benutzt dazu die folgende Formel:

Oberflächenintervall vor dem nächsten Tauchgang = Druck (Tiefe) x Quadratwurzel der Tauchzeit x SIF.

In der folgenden Tabelle sind ein paar Referenzwerte aufgelistet:

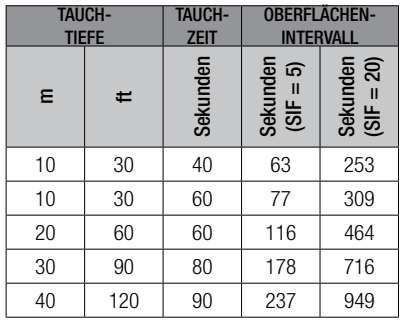

F *HINWEIS: Die tatsächliche Tiefe und Zeit werden während des Auf- und Abtauchens berechnet. Diese sind in der oben stehenden Tabelle nicht dargestellt.*

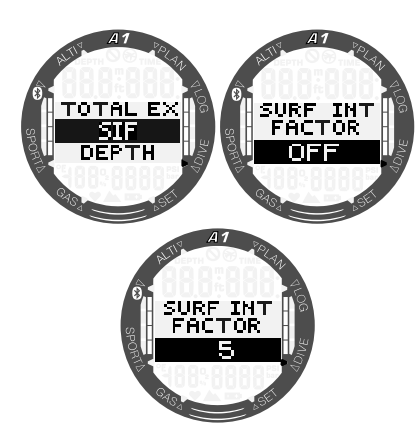

Der SIF kann über die Tasten +/UP oder -/DOWN auf einen Wert von zwischen 5 bis 20 eingestellt oder mit OFF deaktiviert und durch Drücken der Taste SEL/ESC gespeichert werden.

#### *3.2.3.3 Dual-Tiefenalarm*

In den anfänglichen Werkseinstellungen ist der Dual-Tiefenalarm ausgeschaltet.

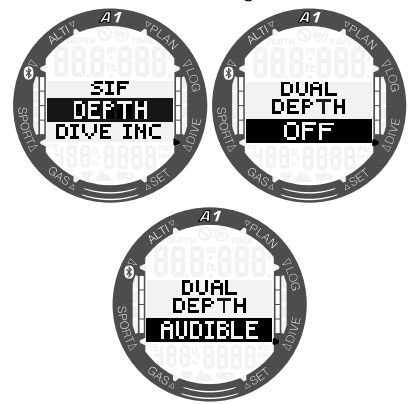

Wenn Sie "depth" (Tiefe) auswählen und die Warnung "Dual" durch Einschalten des Signaltons durch Drücken der Tasten +/ UP oder -/DOWN aktivieren und dann die Taste SEL/ESC drücken, wird die erste Tiefenauswahl angezeigt. Durch erneutes Drücken der Taste SEL/ESC wird die zweite Tiefenauswahl angezeigt.

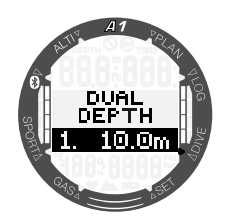

Beide Tiefenalarme können durch Drücken der Tasten +/UP oder -/DOWN von 5 bis 100 m in Schritten von 1 m eingestellt werden. Durch Drücken von SEL/ESC wird der erste Wert bestätigt und die zweite Tiefe kann eingestellt werden.

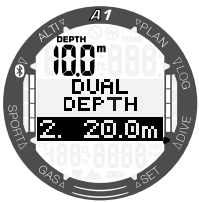

Der Wert des zweiten Alarms kann auf dieselbe Art eingerichtet werden, wie der erste Alarm. Oben links auf dem Display wird die Tiefe des ersten Alarms angezeigt.

F *HINWEIS: Der erste Alarm ist kurz, um die Aufmerksamkeit zu wecken, und der zweite Alarm ist kontinuierlich. Wenn der erste Alarm tiefer als der zweite gesetzt wird, wird er vom kontinuierlichen Alarm-Signalton übertönt und Sie können den ersten nicht hören.*

#### *3.2.3.4 Alarm für zunehmende Tauchtiefe*

In den anfänglichen Werkseinstellungen ist die Funktion "dive inc" (Alarm für zunehmende Tauchtiefe) ausgeschaltet.

Sie können die Alarmtiefe in Schritten von 1 m von 5 bis 100 m einstellen, und die Richtung kann als UP/DOWN/BOTH (nach oben/nach unten/beide) festgelegt werden. Drücken Sie die Tasten +/UP oder -/ DOWN, um die Richtung auszuwählen, und dann die Taste SEL/ESC. Dann drücken Sie erneut +/UP oder -/DOWN, um die Tiefe einzustellen. Am Schluss speichern Sie die Einstellung durch Drücken der Taste SEL/ESC.

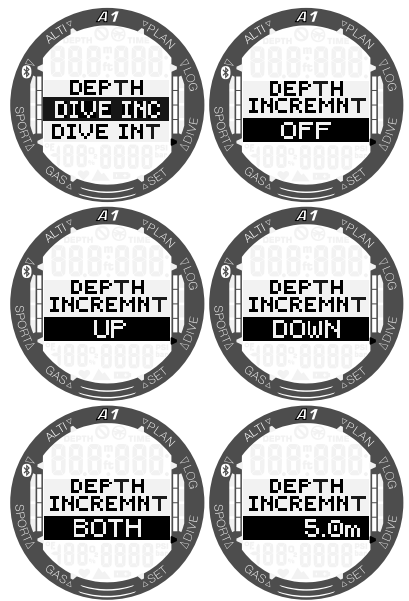

#### *3.2.3.5 Alarm für Tauchzeitintervall*

Durch Drücken der Taste SEL/ESC wird die Funktion "dive int" hervorgehoben, und Sie können den Alarm für Tauchzeitintervall durch Drücken der Tasten +/UP oder -/DOWN einschalten (AUDIBLE) oder ausschalten (OFF). Durch Auswählen von AUDIBLE und anschließendem Drücken der Taste SEL/ESC wird der Zeitwert hervorgehoben. Durch Drücken der Tasten +/UP oder -/DOWN können Sie das Intervall in Schritten von 15 Sekunden zwischen 15 Sekunden und 10 Minuten einstellen. Durch erneutes Drücken der Taste SEL/ ESC wird die Einstellung bestätigt.

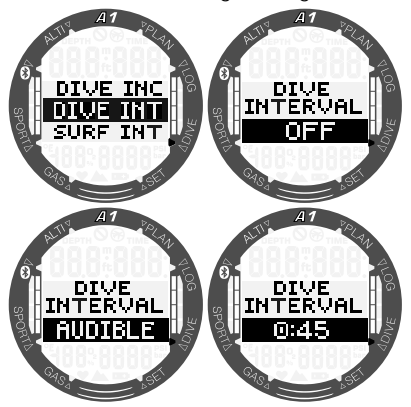

#### *3.2.3.6 Alarm für Oberflächenintervall*

Durch Drücken der Taste SEL/ESC wird die Funktion "surf int" hervorgehoben und Sie können den Alarm für Oberflächenintervall durch Drücken der Tasten +/UP oder -/DOWN einschalten (AUDIBLE) oder ausschalten (OFF). Durch Auswählen von AUDIBLE und anschließendem Drücken der Taste SEL/ESC wird der Zeitwert hervorgehoben. Durch Drücken der Tasten +/UP oder -/DOWN können Sie das Intervall in Schritten von 15 Sekunden zwischen 15 Sekunden und 10 Minuten einstellen. Durch erneutes Drücken der Taste SEL/ ESC wird die Einstellung bestätigt.

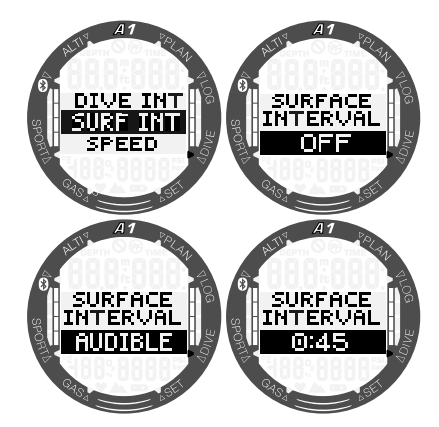

#### *3.2.3.7 Aufstiegsgeschwindigkeits -alarm*

Durch Drücken der Taste SEL/ "speed" hervorgehoben und Sie können den Aufstiegsgeschwindigkeitsalarm durch Drücken der Tasten +/UP oder -/DOWN einschalten (AUDIBLE) oder ausschalten (OFF). Durch Auswählen von AUDIBLE und anschließendem Drücken der Taste SEL/ ESC wird der Wert hervorgehoben. Durch Drücken der Tasten +/UP oder -/DOWN können Sie das Intervall in Schritten von 0,1 m/s zwischen 0,1 bis 5,0 m/s einstellen. Durch erneutes Drücken der Taste SEL/ ESC wird die Einstellung bestätigt.

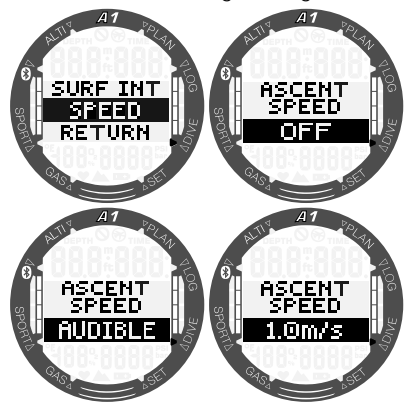

#### *3.2.4 Warnungseinstellungen*

Es gibt drei Warnungen, die direkt am A1 aktiviert und bearbeitet werden können. Die anderen Warnungen können nur über die SCUBAPRO LogTRAK Software aktiviert/ deaktiviert werden. Mehr dazu erfahren Sie im Kapitel 4.4 Alarme und Warnungen während des Tauchens.

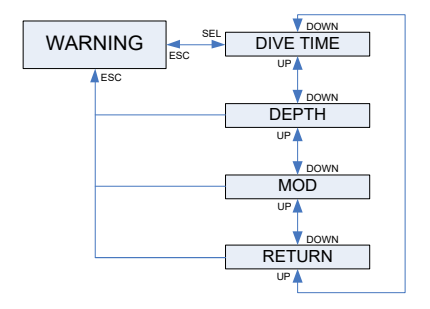

#### *3.2.4.1 Tauchzeitwarnung*

In den anfänglichen Werkseinstellungen ist die Warnung der Tauchzeit ausgeschaltet. Wenn Sie "divetime" (Tauchzeit) auswählen und die Warnung einschalten, kann der Wert durch Drücken der Tasten +/UP oder -/DOWN in Schritten vom 5 Minuten zwischen 5 bis 195 Minuten eingerichtet werden. Diese Auswahl wird über die Taste SEL/ESC bestätigt.

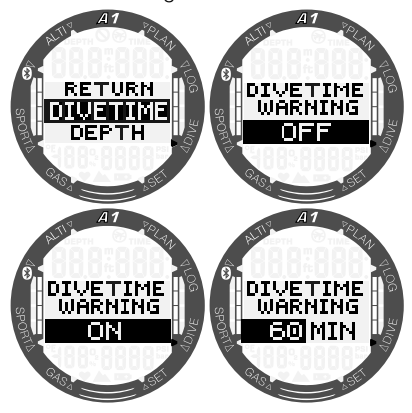

#### *3.2.4.2 Warnung Tauchtiefe*

In den anfänglichen Werkseinstellungen ist die Warnung der Tauchtiefe ausgeschaltet. Wenn Sie "depth" (Tauchtiefe) auswählen und die Warnung einschalten, kann der Wert durch Drücken der Tasten +/UP oder -/DOWN in Schritten vom 1 Meter zwischen 5 bis 100 Meter eingerichtet werden. Diese Auswahl wird über die Taste SEL/ESC bestätigt.

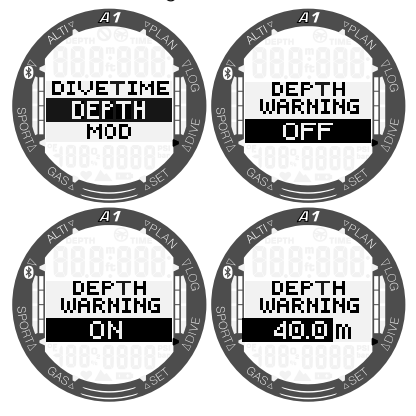

#### *3.2.4.3 MOD-Alarm*

In den anfänglichen Werkseinstellungen ist der MOD-Alarm aktiviert. Um den Alarm zu deaktivieren, muss der Benutzer den Sicherheitscode 313 eingeben, um ein ungewolltes Deaktivieren zu verhindern.

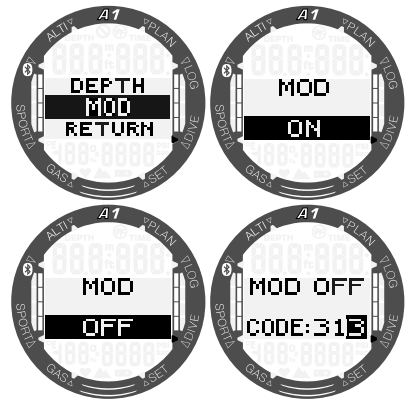

Der MOD-Alarm verwendet den maximalen ppO2-Wert, der bei der Gaseinstellung eingestellt wird. Der Standardwert ist 1,4 bar.

### **A WARNUNG**

Tauchen bei Sauerstoffpartialdrücken von über 1,6 bar ist äußerst gefährlich und kann zu ernsthaften Verletzungen oder zum Tod führen.

#### *3.3 Gaseinstellungen*

In diesem Bereich werden die Gaseinstellungen beschrieben. Wechseln Sie im Hauptmenü zum Menü Gas und drücken Sie SEL/ESC, um das Menü zu öffnen.

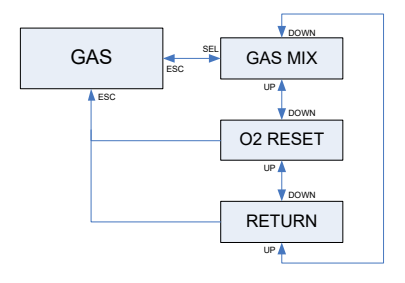

Sie können Ihren A1 mit allen Nitrox-Gemischen, von Luft bis reinem Sauerstoff, verwenden.

#### *3.3.1 Sauerstoffgehalt des Gases einstellen*

Durch Drücken der Taste SEL/ESC im Untermenü Gas-Mix wird der Sauerstoffgehalt des Gases hervorgehoben. Durch Drücken von +/UP oder -/DOWN können Sie den Wert von 21 % bis 100 % einstellen.

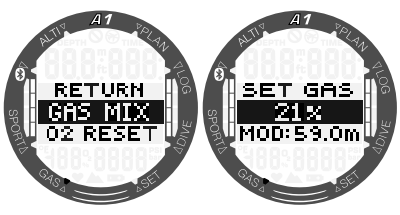

F *HINWEIS: Die Einstellung des Gasgemisches ist in den Tauchmodi Apnoe und Gauge deaktiviert.*

Nachdem der Sauerstoffgehalt durch Drücken der Taste SEL/ESC bestätigt worden ist, wird der ppO<sub>2</sub>-Grenzwert hevorgehoben. Durch Drücken von +/ UP oder -/DOWN können Sie einen Wert zwischen 1,00 bar bis 1,60 bar einstellen. Drücken von SEL/ESC speichert die Einstellung.

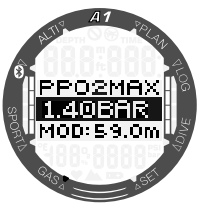

 $\epsilon \approx$  HINWEIS: Wenn Sie die ppO<sub>2</sub>-*Einstellung durch Drücken und Halten der Taste SEL/ESC abbrechen, wird auch die Auswahl des Sauerstoffgehalts abgebrochen.*

# **A WARNUNG**

Tauchen mit einem ppO<sub>2</sub>-Wert von über 1,6 ist gefährlich und kann zu Bewusstlosigkeit, Ertrinken und zu tödlichen Verletzungen führen.

F HINWEIS: ppO<sub>2</sub> wird auf 1,60 bar *festgesetzt, wenn der Sauerstoffanteil 80 % oder höher ist.*

#### *3.3.2 Nitrox-Reset-Zeit*

Wenn Sie in der Regel mit Luft tauchen und nach einem gelegentlichen Nitrox-Tauchgang zu dieser Einstellung zurückkehren möchten, können Sie eine Standardzeit festlegen, nach welcher der A1 auf die Einstellung Luft zurückgesetzt wird.

Durch Drücken der Taste SEL/ESC wird die Zeit auf der unteren Zeile hervorgehoben. Die Zeit kann von 1 Stunde bis 48 Stunden eingestellt oder mit den Tasten +/UP oder -/DOWN deaktiviert werden. Die Nitrox-Reset-Zeit kann durch Drücken der Tasten +/UP oder -/DOWN deaktiviert werden, bis -- h auf dem Display angezeigt wird. Drücken von SEL/ESC speichert die Einstellung.

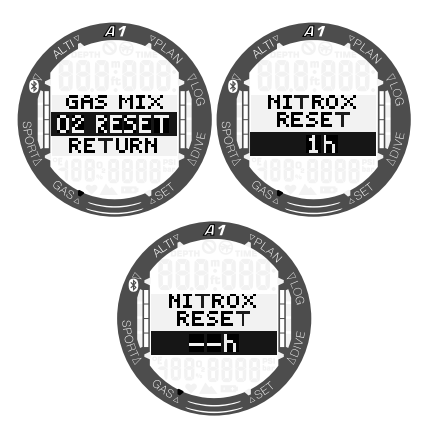

### *3.4 Planen eines Tauchganges*

Sie können Ihren nächsten Tauchgang basierend auf der Stickstoffsättigung Ihres Körpers planen. Der Planer berücksichtigt zudem folgende Daten:

- 1. Ausgewählter Sauerstoffgehalt.
- 2. Ausgewählte Wasserart.
- 3. Ausgewählter Mikroblasen-Level.
- 4. Wassertemperatur beim letzten Tauchgang.
- 5. Höhenbereich.
- 6. Entsättigungsstatus zum Zeitpunkt, an dem der Planer gestartet wird.
- 7. Einhaltung der vorgeschriebenen Aufstiegsgeschwindigkeit.

Um den neuen Plan zu aktivieren, blättern Sie zum Menü Planner (Planer) und drücken Sie die SEL/ESC Taste.

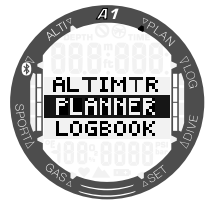

#### *3.4.1 Nullzeit-Plan*

Wenn Sie einen Tauchgang durchgeführt<br>haben und noch während der haben und noch während der Entsättigungsphase erneut tauchen wollen, müssen Sie am Anfang des Planers die Zeit eingeben, die Sie noch an der Oberfläche verbringen werden. Die Zeit kann in Schritten von 15 Minuten eingegeben werden.

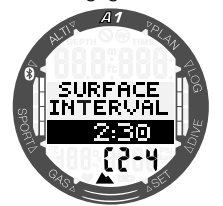

Der verbotene Höhenbereich wird nach der aktuellen Höhe auf der unteren Zeile angezeigt. Für weitere Informationen über das Tauchen in der Höhe mit dem A1 siehe Kapitel 4.9 Tauchen in der Höhe. Sollte der A1 eine Tauchverbotswarnung anzeigen, wird die verbleibende Dauer des Verbots als empfohlenes Oberflächenintervall angezeigt (aufgerundet auf die nächsten fünfzehn Minuten).

Wenn ein Oberflächenintervall oder keine verbleibende Sättigung vorliegt, kann der Planer die Tiefe in Intervallen von 3 m anzeigen. Durch Drücken von +/UP oder -/DOWN blättern Sie durch die Werte. Die Nullzeit für diese Tiefe wird angezeigt. Das aktuelle Gasgemisch wird auf der unteren Zeile dargestellt.

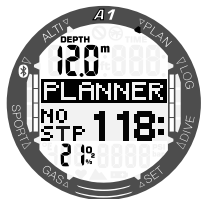

Unten links erscheint der ZNS%-Wert statt das Gasgemisch, wenn für diese Tiefe mit maximaler Nullzeit 1 % erreicht wird.

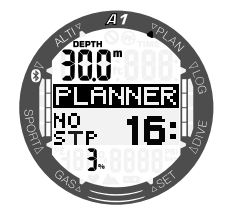

F *HINWEIS: Die Mindesttiefe für den Tauchplan beträgt 9 m. Der Tauchplan erlaubt nur Tiefen in Übereinstimmung*  mit dem maximalen ppO<sub>2</sub>. Der *Sauerstoffgehalt und die Einstellungen des maximalen ppO2 befinden sich im Menü GAS.*

Wenn die MOD weniger als 9 m beträgt. ist keine Planung erlaubt und der A1 wird .. MOD: LOW" (MOD zu tief) anzeigen.

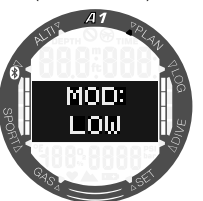

#### *3.4.2 Dekompressionsplan*

Nachdem die geplante Tauchtiefe durch Drücken der Taste SEL/ESC bestätigt wurde, kann durch Drücken der Tasten +/ UP oder -/DOWN die Tauchzeit eingestellt werden. Der Startpunkt (17 Minuten) ist die Nullzeit. Der tiefste Dekompressions- oder MB Level-Stopp wird zusammen mit der gesamten Aufstiegszeit angezeigt.

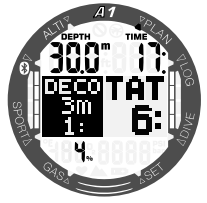

F *HINWEIS: Wenn der A1 in den Modi GAUGE oder APNOE ist, ist der Planer deaktiviert. Das wird auf dem Display wie folgt dargestellt:*

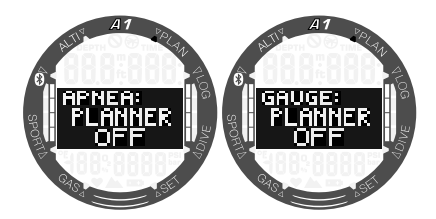

### *3.5 Lesen des Logbuchs*

Sie können Ihre Tauchgangstatistiken durch Drücken der Taste SEL/ESC im Menü Logbook (Logbuch) überprüfen.

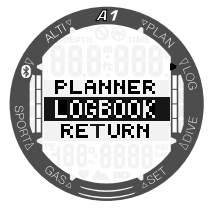

Auf dem unten angezeigten Display sind 11 Tauchgänge von insgesamt 6 Tauchstunden im Logbuch des A1 angezeigt. Der tiefste Tauchgang führte auf 57,0 Meter und der längste dauerte 80 Minuten.

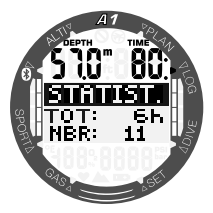

Durch Drücken der Taste SEL/ESC öffnen Sie das Archiv der Logs. Sie können mit den Tasten +/UP oder -/DOWN durch Ihre Tauchgänge blättern. Das Display unten zeigt folgende Daten: Tauchgangnummer, Tauchmodus, Startzeit und Datum des Tauchgangs.

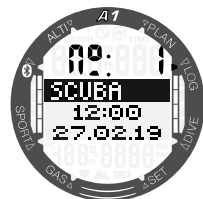

Durch Drücken von SEL/ESC im obigen Display zeigt der A1 ein grafisches

Tauchgangprofil. Dieses Display zeigt die folgenden Daten: "Depth" (maximale Tiefe), "Time" (Gesamtdauer des Tauchgangs) und die tiefste Wassertemperatur.

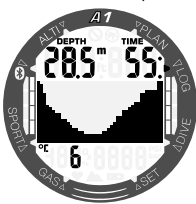

Durch Drücken der Taste +/UP auf dem obigen Display werden die folgenden Daten erscheinen:

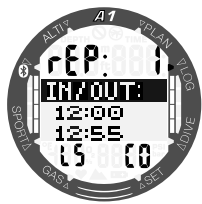

Anzahl der Wiederholungstauchgänge (Rep 1 ist der erste Tauchgang), Start- und Endzeit des Tauchgangs, Mikroblasenlevel (L5) des Tauchgangs und der Höhenbereich (C0) des Tauchgangs.

F *HINWEIS: Die Kapazität des Logbuchs des A1 beträgt rund 50 Stunden bei einer Aufzeichnungsrate von 4 Sekunden.*

## 4. TAUCHEN MIT DEM A1

Der A1 ist ein Tauchcomputer mit umfassenden Funktionen. Er kann Nitrox-Dekompressionsberechnungen und Berechnungen der Aufstiegsgeschwindigkeit vornehmen sowie Warnungen ausgeben. Während des Tauchgangs zeigt der A1 Daten, wie Tiefe, Tauchzeit, Dekompressionsstatus, Wassertemperatur und viele weitere an. An der Oberfläche, nach einem Tauchgang, zeigt er neben den Uhrfunktionen die verbleibende Entsättigungszeit, die Flugverbotszeit ("NO-FLY"), das Oberflächenintervall und die verbotenen Höhenbereiche.

Beachten Sie, dass der A1 in drei unterschiedlichen Tauchmodi betrieben werden kann: SCUBA, APNOE und GAUGE. Durch die unterschiedlichen Betriebsbedingungen der verschiedenen Modi hängen die jeweiligen Funktionen der Tasten vom verwendeten Modus ab.

Die Funktionen der Tasten während des Tauchens sind in der unten stehenden Tabelle beschrieben:

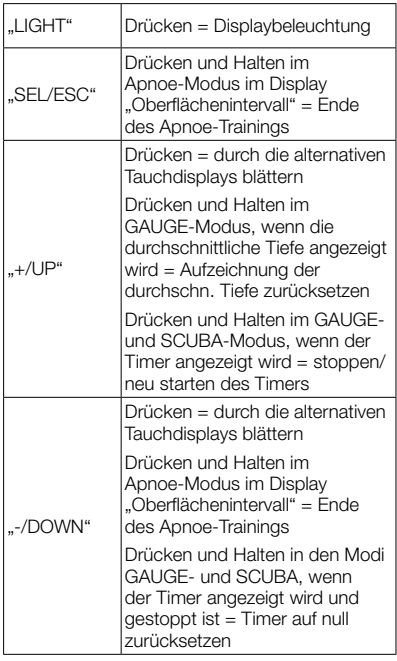

### *4.1 Displayinformationen*

Nach dem Abtauchen beginnt der A1 automatisch den Tauchgang zu überwachen, unabhängig vom Zustand, in dem er sich vor dem Abtauchen befand. Einzelheiten über die angezeigten Informationen finden Sie in den nächsten Abschnitten.

Tauchzeit: Die Tauchzeit wird im APNOE-Modus in Sekunden und in den Modi SCUBA und GAUGE in Minuten angezeigt. Wenn Sie während des Tauchgangs an die Oberfläche aufsteigen, wird die an der Oberfläche verbrachte Zeit nur dann zum Tauchgang gezählt, wenn Sie innerhalb von 5 Minuten wieder unter 0,8 m tauchen. Das erlaubt Ihnen kurze Orientierungsaufenthalte. Während Sie an der Oberfläche sind, schreitet die Zeit auf der Anzeige nicht fort, sie wird jedoch im Hintergrund weiter gemessen. Sobald Sie wieder abtauchen, wird die Zeitmessung auf der Anzeige wieder aufgenommen, einschließlich der an der Oberfläche verbrachten Zeit. Wenn Sie mehr für als 5 Minuten auf eine Tiefe von weniger als 0.8 m auftauchen, wird der Tauchgang als abgeschlossen erachtet, im Logbuch gespeichert und bei einem erneuten Abtauchen würde die Tauchzeitmessung wieder bei null anfangen.

Die maximal angezeigte Zeit beträgt 999 Minuten. Bei längeren Tauchgängen beginnt die Zeit wieder bei 0 Minuten.

Tiefe: Die Tiefe wird bei der metrischen Anzeige in Schritten von 0,1 m angezeigt. Wenn die Tiefe in Fuß angezeigt wird, beträgt ein Schritt jeweils 1 Fuß. Die maximale Betriebstiefe beträgt 120 m.

Nullzeit: Sie wird in Echtzeit berechnet und alle 4 Sekunden aktualisiert. Die maximal angezeigte Nullzeit beträgt 199 Minuten.

### **A WARNUNG**

Halten Sie bei allen Tauchgängen einen Sicherheitsstopp von 3 bis 5 Minuten auf einer Tiefe zwischen 3 bis 5 Metern ein, auch wenn keine Dekompressionsstopps erforderlich sind.

Das folgende Kapitel beschreibt die Tauchfunktionen im SCUBA-Modus. Wenn Sie den GAUGE- oder APNOE-

Modus verwenden, lesen Sie bitte die entsprechenden Kapitel 4.11 Tauchen im GAUGE-Modus und 4.12 Tauchen im APNOE-Modus.

#### *4.1.1 Tauchbereitschaftsmodus*

Drücken und Halten der Taste -/ DOWN in der Hauptanzeige für Zeit und Datum ermöglicht den Zugriff auf den Tauchbereitschaftsmodus, der Ihnen die aktuellen Taucheinstellungen anzeigt. Informationen wie Tauchmodus, MB-Level, Wasserart, MOD und Sauerstoffgehalt im GAS werden wie folgt angezeigt:

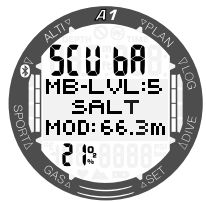

Nach einem Tauchgang gibt es weitere Displays, die Sie durch Drücken der Taste +/UP abrufen können. Diese Displays können zum Beispiel die Tauchverbotszeit (10 h), Flugverbotszeit (2 h), das Oberflächenintervall (0:06), die Nummer des Wiederholungstauchgangs (1) und die aktuelle und den verbotenen Höhenbereich (0 und 3) anzeigen.

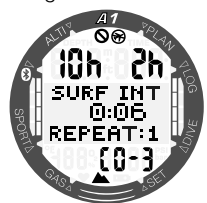

Durch einen weiteren Druck der Taste -/ DOWN werden die Nullzeit (10 h), die Flugverbotszeit (2 h) und die verbleibende Entsättigungszeit angezeigt (13:50).

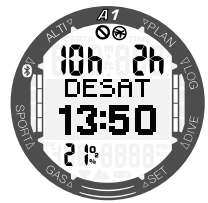

#### *4.1.2 Displayanordnung während des Tauchgangs*

Während des Tauchgangs zeigt der A1 die Tiefe und die Zeit immer ganz oben auf dem Bildschirm an. Das Gasgemisch und die Wassertemperatur sind auf der unteren Zeile dargestellt. Die Informationen in der Mitte des Displays wechseln und können durch Drücken der Tasten +/UP oder -/ DOWN ausgetauscht werden.

#### *4.1.2.1 Displayauswahl SCUBA-Modus*

Im SCUBA-Modus können Sie aus zwei Displayversionen auswählen: Light oder Classic. Die folgenden Displays zeigen die Daten in der Mitte des Displays. Die folgenden Abschnitte beschreiben, wie sie ausgewählt werden können.

F *HINWEIS: Die Standardinfo in der Mitte des Displays am Anfang des Tauchgangs ist die Nullzeit. Wenn Sie andere Informationen in der Mitte des Displays anzeigen wollen, gibt es keine Auszeit, nach der die Standardinfo wieder angezeigt würde, außer wenn die Dekompressionsgrenze erreicht wird. In diesem Fall werden von jedem anderen ausgewählten Bildschirm nach 3 Minuten die Dekompressionszeit und Tiefe angezeigt.*

#### *4.1.2.1.1 Light-Version*

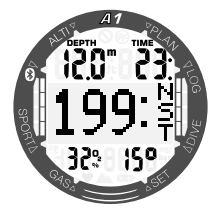

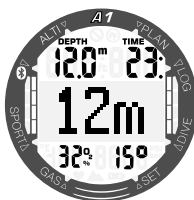

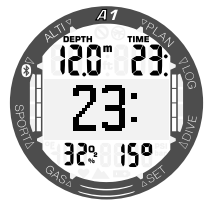

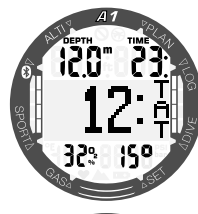

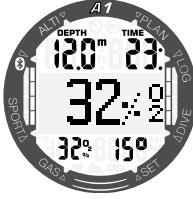

Nullzeit, die Zeit, die Sie auf der aktuellen Tiefe verbleiben können, bevor Dekompressionsstopps erforderlich werden.

Die aktuelle Tiefe wird in Fuß oder ganzen Metern ohne Dezimalstelle angezeigt. Das ist die großformatige Wiederholung der auf der ersten Zeile angezeigten Tiefe.

Die verstrichene Tauchzeit, gleich wie in der ersten Zeile, aber in einem größeren Format.

Die gesamte Aufstiegszeit, die Zeit, in der bei optimaler Aufstiegsgeschwindigkeit einschließlich möglicher Stopps die Oberfläche erreicht wird.

### Der

**Sauerstoffgehalt** des Gasgemisches, gleich wie auf der unteren Zeile, aber in einem größeren Format.

#### *4.1.2.1.2 Classic-Version*

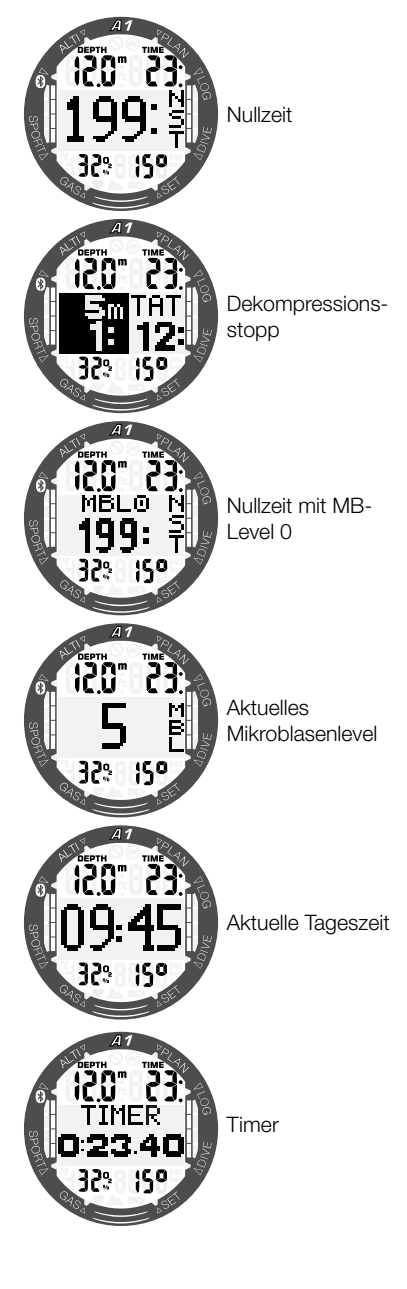

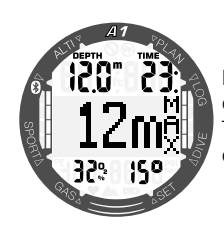

Maximale während des aktuellen **Tauchgangs** erreichte Tiefe

#### *4.1.2.2 Displayauswahl GAUGE-Modus*

Im GAUGE-Modus können Sie aus zwei Displayversionen auswählen: Light oder Classic. Die folgenden Displays zeigen die Daten in der Mitte des Displays. Die folgenden Abschnitte beschreiben, wie sie ausgewählt werden können.

F *HINWEIS: Wenn der A1 im GAUGE-Modus eingestellt ist, werden nur die Tiefe, die Zeit und die Temperatur überwacht, jedoch keinerlei Dekompressionsberechnungen durchgeführt.*  Dadurch gibt es hier weniger *alternative Displays.*

Timer Aktuelle Tauchtiefe 15 Verstrichene **Tauchzeit** Durchschnittliche Tiefe

*4.1.2.2.1 Light-Version*

F *HINWEIS: Wenn die durchschnittliche Tiefe angezeigt wird, kann sie durch Drücken und Halten der Taste +/UP zurückgesetzt werden.*

#### *4.1.2.2.2 Classic-Version*

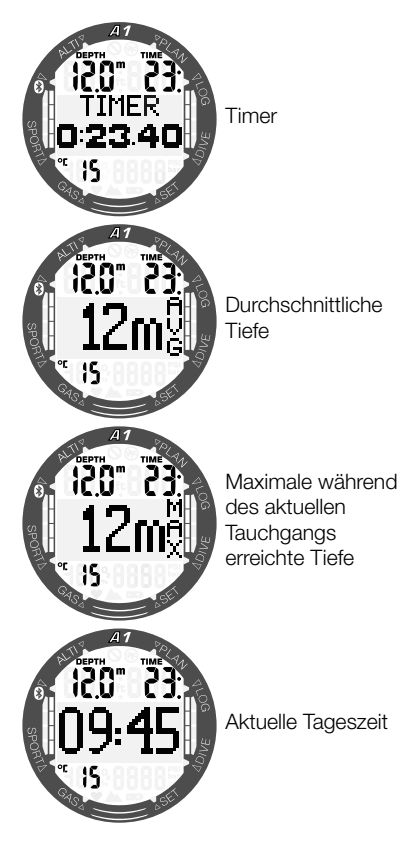

F *HINWEIS: In den GAUGE- und SCUBA-Modi kann der Timer, wenn er angezeigt wird, durch Drücken und Halten der Taste +/UP gestoppt werden. Wiederholtes Drücken und Halten von +/UP startet den Timer erneut. Wenn der Timer gestoppt ist, kann er durch Drücken und Halten der Taste -/DOWN auf null zurückgesetzt werden.*

#### *4.1.2.3 APNOE-Modus*

Wenn der APNOE-Modus durch Drücken und Halten der Taste -/DOWN manuell ausgelöst wird, beginnt das Oberflächenintervall in der Mitte des Displays zu zählen. Es werden keine vorherigen Tauchinformationen angezeigt (auf der oberen Zeile zeigt die Tiefe --- und der Zähler der Wiederholungstauchgänge auf der unteren Zeile zeigt 0), siehe unten:

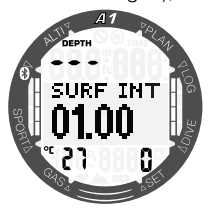

Nach einem Tauchgang zeigt das Oberflächendisplay jedoch die letzte maximale Tiefe, das Oberflächenintervall und die Anzahl der Wiederholungstauchgänge dieser APNOE-Trainingseinheit. Durch Drücken der Taste +/UP wird die Gesamtzeit dieser APNOE-Trainingseinheit angezeigt.

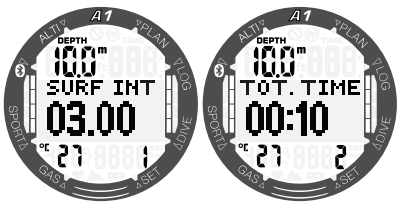

Ein weiterer Druck auf die Taste +/UP zeigt abwechselnd die letzte Tauchtiefe und die Dauer im mittleren Displaybereich an.

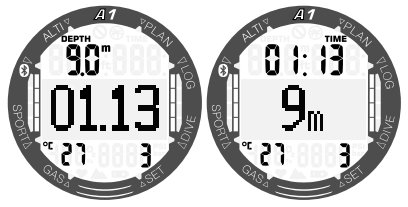

Während Apnoe-Tauchgängen zeigen diese zwei Displays die aktuelle Tauchtiefe und Dauer, und sie können durch Drücken der Tasten +/UP oder -/DOWN durchgeblättert werden.

F *HINWEIS: Die in der Mitte in großen Zahlen dargestellte Tauchtiefe zeigt keine Dezimalwerte an und ist aufoder abgerundet. Die tatsächliche Tiefe wird jedoch im Logbuch präzise mit einer Genauigkeit von 0,1 m aufgezeichnet.*

#### *4.2 Sicherheitsstopp-Timer*

Wenn während eines Tauchgangs eine Mindesttiefe von 10 m erreicht worden ist, startet beim Auftauchen auf 5 m automatisch der 3-Minuten-Countdown des Sicherheitsstopp-Timers zu zählen. Tauchen Sie wieder unter 6,5 m ab, wird der Timer ausgeblendet und die Nullzeit wird erneut angezeigt. Nachdem Sie wieder auf 5 m auftauchen, startet der Timer automatisch wieder von vorn.

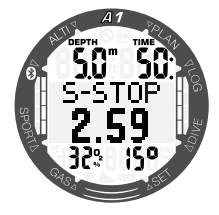

### *4.3 Displaybeleuchtung aktivieren*

Drücken Sie zum Aktivieren der Displaybeleuchtung die Taste LIGHT (Beleuchtungstaste). Zum Einstellen der Dauer der Displaybeleuchtung sehen Sie Kapitel 3.1.1.1 Displaybeleuchtung.

F *HINWEIS: Beachten Sie, dass die Displaybeleuchtung nicht verfügbar ist, wenn die Warnung CHANGE BATTERY "Batterie ersetzen" angezeigt wird.*

### *4.4 Alarme und Warnungen während des Tauchens*

Der A1 kann Sie mit Warnungen und<br>Alarmen vor potenziell gefährlichen Alarmen vor potenziell Situationen warnen. Sie können die Einstellungen der Warnungen und Alarme in den Menüs oder über die LogTRAK-Schnittstelle ändern.

Allgemeine Warnungen und Alarme werden in invertierter Schrift (weiß mit schwarzem Hintergrund) in der Mitte des Displays angezeigt. Zusätzlich werden bei aktiviertem Ton hörbare Töne ausgegeben. Warnungen werden für 12 Sekunden angezeigt oder sie können durch Drücken der Taste SEL/ ESC bestätigt werden. Dadurch kehrt das Display in die normale Tauchanzeige zurück. Wenn die Warnbedingung jedoch weiterhin besteht, kann die Warnung durch Blättern mit den Tasten +/UP oder -/ DOWN wieder aufgerufen werden. Alarme können auch durch Drücken der Taste SEL/ESC bestätigt werden; sie bleiben jedoch auf dem alternativen Display und können mit den Tasten +/UP oder -/DOWN durchgeblättert werden.

### **A WARNUNG**

Wenn der Summer des A1 deaktiviert ist, werden alle akustischen Alarme und Warnungen stumm geschaltet, erscheinen aber auf dem Display, sobald sie ausgelöst werden.

#### *4.4.1 Warnung maximale Tiefe*

Wenn Sie die Warnung maximale Tiefe aktiviert haben, erscheint sie, wenn die ausgewählte Tiefe erreicht wird. Lesen Sie Kapitel 3.2.4.2 Warnung maximale Tiefe, um diese Warnung einzustellen.

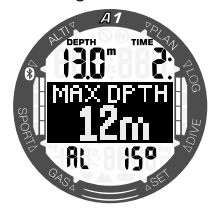

#### *4.4.2 MOD-Alarm (ppO2)*

Wenn Sie den maximalen Partialdruck des ausgewählten Gases überschreiten, wird folgender Alarm angezeigt: MOD + TIEFE. Der Alarm bleibt aktiv, bis Sie auf eine Tiefe auftauchen, auf der ppO<sub>2</sub> innerhalb einer sicheren Grenze liegt.

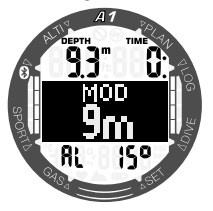

**A WARNUNG** 

Die MOD darf nicht überschritten werden. Die Missachtung des Alarms kann zu einer Sauerstoffvergiftung führen. Das Überschreiten des  $pp0<sub>2</sub>$ -Werts von 1,6 bar kann plötzliche Krämpfe verursachen, die zu ernsthaften Verletzungen oder zum Tod führen.

#### *4.4.3 Tauchzeitwarnung*

Wenn Sie die Tauchzeitwarnung aktiviert haben, erscheint sie, wenn die ausgewählte Zeit erreicht wird. Lesen Sie Kapitel 3.2.4.1 Tauchzeitwarnung, um diese Warnung einzustellen.

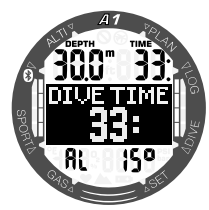

#### *4.4.4 Umkehrzeit*

Wenn die Umkehrzeitwarnung aktiviert ist, warnt Sie der A1, wenn es Zeit ist umzukehren und das Auftauchen an die Oberfläche einzuleiten.

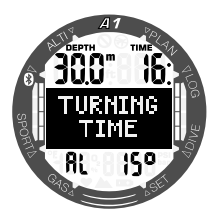

*4.4.5 Nullzeit = 2-Minuten-Warnung*

Wenn Sie einen unbeabsichtigten Dekompressionstauchgang vermeiden möchten, kann der A1 eine Warnung ausgeben, wenn die Nullzeit 2 Minuten erreicht. Dies gilt sowohl für die L0-Nullzeit als auch für die MB-Nullzeit (siehe Kapitel: 4.6 Tauchen mit MB-Levels). Dadurch wird ermöglicht, den Aufstieg zu beginnen, bevor ein Dekompressionsstopp oder ein Level-Stopp erforderlich wird.

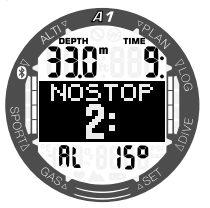

#### *4.4.6 Nullzeitwarnung*

Der A1 kann eine Warnung aktivieren, wenn der erste obligatorische Dekompressionsstopp bevorsteht. Dadurch werden Sie auf die Tatsache aufmerksam gemacht, dass ein direkter Aufstieg an die Oberfläche nicht mehr möglich ist.

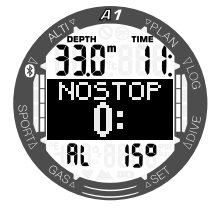

#### *4.4.7 ZNS O2-Warnung (über 75 %)*

Der A1 kontrolliert Ihre Sauerstoffaufnahme über die ZNS O<sub>er</sub>Uhr. Wenn der berechnete ZNS O<sub>2</sub>-Wert 75 % erreicht, gibt der A1 für 12 Sekunden eine Sequenz von akustischen Signaltönen aus, und das folgende Display wird angezeigt.

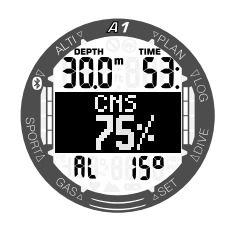

#### *4.4.8 ZNS O2-Alarm (100 %)*

Der A1 kontrolliert Ihre Sauerstoffaufnahme über die ZNS O<sub>2</sub>-Uhr. Wenn der berechnete ZNS O<sub>2</sub>-Wert 100 % erreicht, gibt der A1 für 12 Sekunden eine Sequenz von akustischen Signaltönen aus und der ZNS 100 % Alarm wird angezeigt.

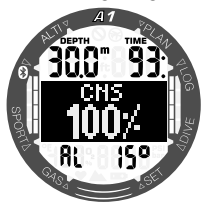

### **A WARNUNG**

Wenn der Wert ZNS 0. 100 % erreicht, besteht die Gefahr einer Sauerstoffvergiftung. Leiten Sie den Abbruch des Tauchgangs ein.

#### *4.4.9 L0-Nullzeit = 2-Minuten-Warnung*

Wenn mit einem höheren MB-Level als L0 getaucht wird, sind die zugrunde liegenden L0-Informationen nicht direkt auf dem Display sichtbar (sie sind jedoch als alternative Informationen verfügbar). Der A1 kann Sie warnen, wenn die zugrunde liegende L0-Nullzeit zwei Minuten erreicht, während Sie mit einem aktiven MB-Level tauchen, das höher als L0 ist.

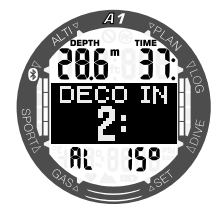

#### *4.4.10 Warnung Beginn der Dekompression*

Der A1 kann eine Warnung aktivieren, wenn der erste obligatorische Dekompressionsstopp bevorsteht. Dadurch wird der Taucher auf die Tatsache aufmerksam gemacht, dass ein direkter Aufstieg an die Oberfläche nicht mehr möglich ist. Die Warnung gilt für Tauchgänge mit Einstellungen von L0- L5.

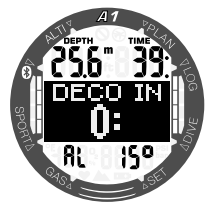

#### *4.4.11 Alarm verpasster Dekompressionsstopp*

Wenn Sie bei einem Dekompressionsstopp mehr als 0,5 m über die erforderliche Stopptiefe aufsteigen, löst der A1 einen Alarm aus: DEKO VERPASST. Solange Sie sich mehr als 0,5 m oder mehr über der erforderlichen Stopptiefe befinden, dauert der Alarm fort.

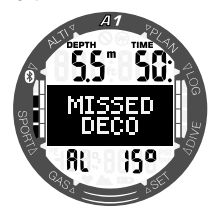

### WARNUNG

Das Nichteinhalten einer vorgeschriebenen Dekompressionsverpflichtung kann zu ernsthaften oder tödlichen Verletzungen führen.

#### *4.4.12 MB-Stopp ignoriert*

Wenn Sie mit einem MB-Level über L0 tauchen und MB-Level-Stopps erforderlich sind, kann der A1 Sie warnen, wenn Sie über den tiefsten erforderlichen MB-Level-Stopp auftauchen, damit Sie keinen erforderlichen Stopp verpassen.

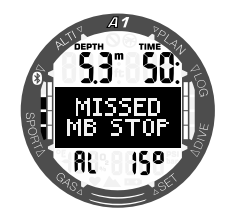

#### *4.4.13 Warnung MB-Level reduziert*

Wenn Sie mit einem MB-Level über L0 tauchen und MB-Level-Stopps erforderlich sind, reduziert der A1 Ihren MB-Level auf den nächsten möglichen Level, wenn Sie auf mehr als 1,5 m über den tiefsten erforderlichen MB-Level aufsteigen. Das Display zeigt den neuen aktiven MB-Level an. Sie können den A1 so einstellen, dass in diesem Fall eine Warnung ausgegeben wird.

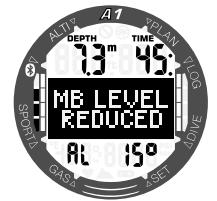

#### *4.4.14 Alarm für zu hohe Aufstiegsgeschwindigkeit*

Der A1 verwendet eine variable, ideale Aufstiegsgeschwindigkeit. Der Wert bewegt sich zwischen 3 und 10 m/min. Die Aufteilung nach Tiefenbereichen ist in der nachfolgenden Liste ersichtlich:

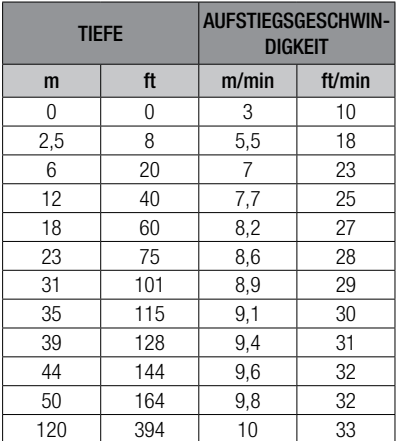

Wenn Sie zu schnell aufsteigen. könnten durch die daraus entstehende Druckabnahme Mikroblasen entstehen. Wenn Sie zu langsam aufsteigen, sind Sie länger einem hohen Umgebungsdruck ausgesetzt, und alle oder einige Ihrer Gewebe nehmen weiterhin Stickstoff auf.

Ist die Aufstiegsgeschwindigkeit höher als 110 % des Idealwerts, wird das Symbol SLOW DOWN (langsamer) angezeigt.

![](_page_42_Picture_10.jpeg)

#### *4.4.15 SOS*

Missachten Sie einen vorgeschriebenen Dekompressionsstopp und halten sich länger als 3 Minuten oberhalb von 0,8 m auf, dann schaltet der A1 in den SOS-Modus um. Ist der SOS-Modus einmal ausgelöst worden, bleibt der A1 gesperrt und kann während einer Dauer von 24 Stunden nicht mehr als Tauchcomputer verwendet werden. Wird während der 24 Stunden dauernden SOS-Sperre mit dem A1 getaucht, schaltet der Computer automatisch in den GAUGE-Modus um und liefert keine Dekompressionsinformationen.

![](_page_42_Picture_13.jpeg)

SOS im Scuba-Modus

![](_page_43_Picture_0.jpeg)

Das Nichteinhalten einer vorgeschriebenen Dekompressionsverpflichtung kann zu ernsthaften oder tödlichen Verletzungen führen. Treten nach einem Tauchgang Anzeichen oder Symptome einer Dekompressionskrankheit auf, und der Taucher nimmt nicht unverzüglich die entsprechende Behandlung auf, kann dies zu ernsthaften oder tödlichen Verletzungen führen.

Tauchen Sie zur Behandlung der Dekompressionskrankheit nicht wieder ab. Tauchen Sie nicht, wenn der Computer im SOS-Modus ist.

#### *4.4.16 Alarm Batterie schwach*

![](_page_43_Picture_4.jpeg)

Während des Tauchgangs wird der A1 einen Alarm ausgeben, wenn die Batteriespannung zu niedrig ist. In diesem Fall müssen Sie den Abbruch des Tauchgangs einleiten, da nicht genügend Energie vorhanden ist, um ein einwandfreies Funktionieren des Computers zu gewährleisten. Der Computer könnte ausfallen. Einige Funktionen, wie die Displaybeleuchtung und akustische Alarme, sind dann nicht mehr verfügbar.

### **A WARNUNG**

Beginnen Sie keinen Tauchgang, wenn die Batteriespannungsanzeige im Uhrmodus blinkt. Der Computer kann während des Tauchgangs ausfallen, was zu ernsthaften oder tödlichen Verletzungen führen kann.

#### *4.5 Tauchverbotswarnung*

Stellt der A1 ein erhöhtes Risiko fest (durch das Potenzial der in einem vorangegangenen Tauchgang angesammelten Mikroblasen oder durch einen ZNS O<sub>2</sub>-Wert über 40 %), wird **NO DIVE** (Tauchverbot) angezeigt, um Ihnen einen unmittelbaren Wiederholungstauchgang abzuraten. Auf dem Display des Tauchmodus wird zudem oben links die bis zum nächsten Tauchgang empfohlene Intervallzeit angezeigt.

Sie sollten keinen Tauchgang unternehmen, solange die Tauchverbotswarnung auf dem Computerdisplay angezeigt wird. Wird die Warnung aufgrund der Mikroblasen-Ansammlung angezeigt (im Gegensatz zum ZNS O<sub>2</sub>-Stand über 40 %) und Sie tauchen trotzdem, werden die Nullzeiten verkürzt oder die Dekompressionszeiten verlängert. Zudem kann die Dauer der Mikroblasen-Warnung am Ende des Tauchgangs beträchtlich verlängert werden.

![](_page_43_Picture_11.jpeg)

### *4.6 Flugverbotszeit*

Die Flugverbotszeit ist die Zeit, während der ein Aufenthalt in einer Flugzeugkabine mit vermindertem Druck (gleich wie das Aufsteigen auf einen höheren Höhenbereich) Dekompressionskrankheit hervorrufen könnte, basierend auf den Berechnungen des Dekompressionsmodells des Computers. Die Flugverbotssymbol wird zusammen mit dem Countdown-Timer oben rechts auf dem Display angezeigt, bis die Einschränkung abgelaufen ist.

![](_page_43_Picture_14.jpeg)

### *4.7 Tauchen mit MB-Levels*

Mikroblasen sind kleinste Blasen, die sich während eines Tauchgangs im Körper eines Tauchers bilden können. Diese verschwinden normalerweise während des Aufstiegs und an der Oberfläche nach dem Tauchgang auf natürliche Weise. Tauchgänge innerhalb der Nullzeiten oder die Einhaltung der Dekompressionsstopps verhindern die Bildung von Mikroblasen im venösen Blutkreislauf nicht.

Mikroblasen werden dann gefährlich, wenn sie in den arteriellen Blutkreislauf migrieren. Ein Grund, weshalb Mikroblasen vom venösen Blutkreislauf in den arteriellen Kreislauf migrieren können, ist die Entstehung einer Mikroblasen-Ansammlung in den Lungen. SCUBAPRO hat den A1 mit einer Technologie ausgestattet, die Taucher besser vor diesen Mikroblasen schützen kann.

Mit dem A1 können Sie, entsprechend Ihren Bedürfnissen, einen MB-Level einstellen, der Ihnen ein bestimmtes Maß an Schutz vor Mikroblasenbildung bietet. Tauchen mit MB-Levels beinhaltet zusätzliche Stopps beim Auftauchen. Die Aufstiegsgeschwindigkeit wird verringert und der Körper erhält mehr Zeit zum Entsättigen. Das wirkt der Bildung von Mikroblasen entgegen und kann die Sicherheit steigern.

Der A1 hat 6 Mikroblasen-Levels (LO-L5). Level L0 entspricht dem bewährten Dekompressionsmodell ZH-L16 ADT von SCUBAPRO und erfordert keine zusätzlichen Stopps aufgrund von Mikroblasenbildung. Die Levels L1 bis L5 bieten zusätzlichen Schutz vor Mikroblasenbildung, wobei L5 den höchsten Schutz bietet.

Ähnlich wie die Anzeige von Daten während Dekompressionstauchgängen oder Tauchgängen innerhalb der Nullzeiten, zeigt der A1 die Tiefe und Dauer des ersten Levelstopps sowie die gesamte Aufstiegszeit an, sobald die MB-Nullzeit abgelaufen ist. Da die MB-Nullzeit kürzer als die herkömmliche Nullzeit ist, muss ein Taucher schon früher einen Stopp einlegen, als ein Taucher, der mit L0 taucht.

Wenn Sie einen erforderlichen Stopp ignorieren, wird der A1 lediglich den MB-Level herabstufen. Mit anderen Worten, wenn Sie vor dem Tauchgang einen Level L4 gewählt haben und während des Tauchgangs die für L4 empfohlenen Stopps ignorieren, wird der A1 automatisch den MB-Level auf Level L3 oder tiefer herabstufen.

#### *Vergleich von Tauchgängen mit MB-Level L0 und MB-Level L5*

Wenn zwei A1 Tauchcomputer gleichzeitig verwendet werden, einer mit einem MB-Level von L5 und der andere mit einem MB-Level von L0, wird die Nullzeit für die Einheit mit L5 kürzer sein, und es werden mehr Levelstopps notwendig sein, bevor der L5-Taucher die gleiche Dekompressionsverpflichtung wie der L0- Taucher hat. Diese zusätzlichen Stopps helfen, die Mikroblasen aufzulösen.

![](_page_44_Figure_10.jpeg)

### *4.8 PDIS (Profilabhängiger Zwischenstopp)*

#### *4.8.1 Einführung in PDIS*

Der Hauptzweck eines Tauchcomputers besteht darin, Ihre Stickstoffaufnahme<br>zu kontrollieren und eine sichere zu kontrollieren und eine Aufstiegsprozedur zu empfehlen. Tauchen innerhalb der Nullzeiten bedeutet, dass der Taucher am Ende des Tauchgangs direkt an die Oberfläche aufsteigen darf, wobei eine sichere Aufstiegsgeschwindigkeit eingehalten werden muss. Für Tauchgänge hingegen, bei denen die Nullzeiten<br>überschritten werden (so genannte überschritten werden (so genannte Dekompressionstauchgänge), müssen auf bestimmten Tiefen Stopps eingehalten werden, um dem Körper Zeit zu lassen, sich vom überschüssigen Stickstoff entsättigen zu können. Erst dann darf an die Oberfläche aufgetaucht werden.

In beiden Fällen kann es vorteilhaft sein, einige Minuten auf einer mittleren Tiefe zwischen der tiefsten getauchten Tiefe und der Oberfläche, oder im Falle eines Dekompressionstauchgangs der ersten (tiefsten) Dekompressionsstufe, zu verweilen.

Ein solcher Zwischenstopp ist dann von Vorteil, wenn der Umgebungsdruck auf dieser Tiefe gering genug ist, dass sich Ihr Körper vom Stickstoff auch tatsächlich entsättigen kann, wenn auch unter einem sehr geringen Druckgefälle. In solchen Situationen können Sie weiter dem Riff entlang tauchen und den Tauchgang genießen, während Ihr Körper langsam Stickstoff abgibt.

In der letzten Zeit wurden sogenannte "deep stops" (tiefe Stopps) in einigen Tauchcomputern und Tabellen eingeführt. Diese werden als die halbe Distanz zwischen der maximalen Tauchtiefe und der Oberfläche (oder dem tiefsten Dekompressionsstopp) definiert. Ob man nun 2 oder 15 Minuten auf 30 m verweilt, der tiefe Stopp liegt für beide Tauchgänge bei 15 m.

Mit PDIS (Profile Dependent Intermediate Stopps = profilabhängige Zwischenstopps) interpretiert der A1 Ihr Tauchprofil und schlägt einen Zwischenstopp vor, der auf Ihrer bisherigen Stickstoffsättigung beruht. Der PDI-Stopp verändert sich daher im Laufe des Tauchgangs, um die sich kontinuierlich verändernde Situation in Ihrem Körper wiederzugeben. Gleichzeitig berücksichtigt PDIS auch den akkumulierten Stickstoff von vorherigen Tauchgängen. PDI-Stopps hängen demnach auch von Wiederholungstauchgängen ab. Herkömmliche tiefe Stopps ignorieren diese Fakten vollkommen.

Die folgenden Abbildungen veranschaulichen die Reichweite von PDIS und deren Abhängigkeit von der kumulativen Stickstoffaufnahme anhand zweier Tauchprofilbeispiele. Die Abbildungen zeigen auch den unterschiedlichen Ansatz von PDIS und den eher rudimentären "tiefen" Stopps auf. Die Abbildung vergleicht zwei Tauchprofile mit einer maximalen Tauchtiefe von je 40 m, die aber ansonsten sehr unterschiedlich sind.

In Profil 1 bleibt der Taucher während 7 Minuten auf 40 m und steigt dann für 3 Minuten auf 30 m auf, anschließend für 12 Minuten auf 20 m. In Profil 2 bleibt der Taucher weniger als 2 Minuten auf 40 m, steigt danach auf 21 m auf und bleibt dort während 33 Minuten. Beide Tauchprofile sind Nullzeittauchgänge an der Grenze zu Dekompressionstauchgängen.

Die durchgehende Linie stellt die PDIS-Tiefe dar, wie sie im Laufe des Tauchgangs in Profil 1 auf dem Bildschirm des Tauchcomputers angezeigt wird. Die unterbrochene Linie stellt die PDIS-Tiefe dar, wie sie während des Tauchgangs für Profil 2 auf dem Tauchcomputer dargestellt wird. Man kann sehen, wie die PDIS-Tiefe zunimmt, wenn mehr Stickstoff im Körper aufgenommen wird und wie groß die Unterschiede zwischen den Tauchgängen wegen der unterschiedlichen Sättigung in den 2 Tauchprofilen sind. Die PDI-Stopps werden für Profil 1 bei 25 Minuten und für Profil 2 bei 37 Minuten angesetzt, gefolgt von einem Sicherheitsstopp auf 5 m.

Die durchgehende Linie mit kleinen Punkten stellt andererseits die Tiefe dar, die von einem Computer mit der herkömmlichen Methode für einen tiefen Stopp angezeigt würde. Sie wäre für beide Tauchprofile gleich. Tiefenstopps berücksichtigen keinerlei weitere Faktoren des Tauchgangs, außer der maximalen Tiefe.

![](_page_46_Figure_1.jpeg)

#### *4.8.2 Wie funktioniert PDIS?*

Das mathematische Dekompressionsmodell des A1, ZH-L16 ADT MB genannt, überwacht Ihren Dekompressionsstatus, indem es Ihren Körper in 16 sogenannte Kompartimente unterteilt und die Aufnahme und Abgabe von Stickstoff anhand von Physikgesetzen mathematisch berechnet. Die unterschiedlichen Kompartimente simulieren Teile Ihres Körpers, wie das zentrale Nervensystem, Muskeln, Knochen, Haut usw.

Die berechnete PDI-Stopptiefe ist die Tiefe, in der das für die Dekompressionsberechnung führende Kompartiment von der Stickstoffsättigung auf die Stickstoffentsättigung wechselt. Der Taucher wird aufgefordert, einen 2 Minuten dauernden Stopp oberhalb der angezeigten Tiefe einzuhalten (im Gegensatz zu einem Dekompressionsstopp, bei dem man knapp unterhalb der angezeigten Tiefe verweilen muss). Während dieses Zwischenstopps sättigt sich das führende Kompartiment im Körper nicht mehr mit Stickstoff, sondern gibt Stickstoff ab (unter einem sehr geringen Druckgefälle). Dadurch, und in Kombination mit einem verhältnismäßig hohen Umgebungsdruck, wird das Wachstum von Mikroblasen verhindert. Beachten Sie bitte, dass die vier schnellsten Kompartimente

mit bis zu 10 Minuten Halbwertzeit für die Bestimmung der PDI-Stopptiefe nicht berücksichtigt werden. Diese Kompartimente sind nur für sehr kurze Tauchgänge "führend", für die ein Zwischenstopp nicht erforderlich ist.

F *HINWEIS: Der PDI-Stopp ist kein obligatorischer Stopp und ist KEIN Ersatz für den 3 - 5-minütigen Sicherheitsstopp auf 5 m.*

### **A WARNUNG**

Auch wenn Sie einen PDI-Stopp durchführen, MÜSSEN Sie den Sicherheitsstopp während 3 bis 5 Minuten auf 5 m einhalten. Das Einhalten eines Stopps von 3 bis 5 Minuten auf 5 m am Ende jedes Tauchgangs ist noch immer das Beste, was Sie für sich tun können.

#### *4.8.3 Tauchen mit PDIS*

Wenn der berechnete PDI-Stopp tiefer als 8 m liegt, zeigt der A1 ihn auf dem Display an, bis Sie während des Aufstiegs die angezeigte Tiefe erreicht haben. Der angezeigte Wert ändert sich während des Tauchgangs, da der A1 die Stickstoffaufnahme in den 16 Kompartimenten fortlaufend überwacht und zu jedem Zeitpunkt die jeweils optimale PDIS-Tiefe anzeigt.

![](_page_47_Picture_2.jpeg)

Bei einem Nullzeittauchgang wird, sobald Sie während eines Aufstiegs diese Tiefe erreichen, ein 2 Minuten dauernder Countdown angezeigt.

![](_page_47_Picture_4.jpeg)

Eine von diesen 3 Situationen tritt hierbei auf:

- Sie haben 2 Minuten innerhalb von 3 m oberhalb der angezeigten Tiefe verbracht. Der Countdown-Timer wird ausgeblendet und Sie haben den PDIS vollständig erfüllt.
- Sie sind mehr als 0,5 m unterhalb des PDIS abgetaucht. Der Countdown-Timer wird ausgeblendet und wird, bei 2 Minuten beginnend, erneut angezeigt, wenn Sie das nächste Mal wieder die PDIS-Tiefe erreichen.
- Sie sind höher als auf 3 m über den PDIS aufgetaucht. Der PDIS-Wert und der Countdown-Timer werden ausgeblendet und der PDIS wurde nicht durchaeführt.

F *HINWEIS: Der A1 gibt keine Warnungen für einen nicht eingehaltenen PDI-Stopp aus. Wenn Sie mit MB-Levels tauchen, befolgt der PDIS die gleichen Regeln, die oben beschrieben wurden. MB-Levels schalten jedoch frühere und tiefere Stopps ein, als ein auf L0 basierender Algorithmus. Daher kann die PDIS-Anzeige verzögert und für gewisse Tauchgänge überhaupt nicht angezeigt werden. Das wäre zum Beispiel der Fall bei einem Tauchgang in geringen Tiefen mit Luft (21 % Sauerstoff) und einem MB-Level L5.*

#### *4.9 Tauchen in den Bergen*

#### *4.9.1 Höhenwarnungen nach einem Tauchgang*

Aufsteigen in Höhenlagen ist vergleichbar mit dem Auftauchen nach einem Tauchgang; der Körper wird einem geringeren Stickstoffpartialdruck ausgesetzt und beginnt sich zu entsättigen. Nach einem Tauchgang kann das Aufsteigen in eine normalerweise harmlose Höhe bereits ein potenzielles Dekompressionskrankheitsrisiko beherbergen. Daher überwacht der A1 laufend den Umgebungsdruck und verwendet ihn, um Ihre Stickstoffsättigung und die Entsättigung zu beurteilen. Stellt der A1 einen Druckabfall fest, der mit Ihrer aktuellen Stickstoffbelastung nicht vereinbar ist, wird die Warnung aktiviert (das Höhensymbol beginnt zu blinken), die Sie auf die potenziell gefährliche Situation aufmerksam macht.

Der A1 berechnet die verbleibende Entsättigung und zeigt diese auf der Oberflächenanzeige zusammen mit der Flugverbotszeit an, bis die Sättigung keine Gefahr beim Fliegen oder Überqueren eines Bergpasses mehr darstellt.

Die maximal erlaubte Höhe (die der A1 basierend auf Ihrer aktuellen Stickstoffsättigung als inkompatibel mit Ihrer aktuellen Stickstoffsättigung berechnet hat) wird über der Flugverbotszeit angezeigt. Für weitere Informationen siehe Kapitel 2.3 Ablesen der Höhe, des barometrischen Drucks und der Temperatur.

#### *4.9.2 Höhe und Dekompressionsalgorithmus*

Der atmosphärische Druck ist von der Höhe und von den Wetterbedingungen abhängig. Das ist ein wichtiger Aspekt, der beim Tauchen berücksichtigt werden muss, weil der atmosphärische Umgebungsdruck einen Einfluss auf die Sättigung und Entsättigung von Stickstoff in Ihrem Körper hat. Der A1 unterteilt die möglichen Höhen in 5 Bereiche, die auf dem Bild unten dargestellt sind:

![](_page_48_Picture_249.jpeg)

Die Höhenbereiche sind ungefähre Höhenangaben, da die Wetterbedingungen den Schaltpunktdruck auf unterschiedlichen Höhen auslösen können.

## **A WARNUNG**

Auf dem Höhenbereich 4 oder höher funktioniert der A1 nur im Gauge-Modus (der Modus wird automatisch aktiviert).

- F *HINWEIS: Sie können den aktuellen Höhenbereich und die Höhe im Menü*  Altimtr *(Höhenmesser) überprüfen.*
- F *HINWEIS: Der A1 geht folgendermaßen mit der Höhe um: Der Computer überwacht den Umgebungsdruck alle 60 Sekunden. Wenn ein genügend hoher Druckabfall festgestellt wird, erscheint Folgendes: Der neue Höhenbereich und falls zutreffend der verbotene Höhenbereich. Es wird die Entsättigungszeit angezeigt, die in diesem Fall eine Anpassungszeit an den neuen Umgebungsdruck ist. Wenn der Tauchgang innerhalb dieser Anpassungszeit gestartet wird, erachtet der A1 diesen als Wiederholungstauchgang, da im Körper noch Stickstoff vorhanden ist.*
- F *HINWEIS: Ein schneller Abstieg von Bergen oder ein schneller Anstieg des Kabinendrucks in einem Flugzeug kann den Tauchmodus auslösen. Der A1 wird diesen "Tauchgang" nach 12 Stunden automatisch erkennen und beenden. Sie können die Überprüfung auch durch gleichzeitiges Drücken und Halten von -/UP und -/DOWN aktivieren. Diese Art von falschen Tauchgängen werden im Logbuch des A1 nicht gespeichert.*

#### *4.9.3 Verbotene Höhe*

Aufsteigen in Höhenlagen sowie Fliegen nach einem Tauchgang setzen den Körper einem geringeren atmosphärischen Druck aus. Ähnlich wie bei der Flugverbotszeit weist der A1 Sie darauf hin, auf welche Höhenbereiche Sie nach einem Tauchgang steigen können und welche ein Risiko darstellen können. Wenn Sie auf dem Heimweg nach einem Tauchgang über einen Bergpass fahren müssen, kann diese Information sehr wichtig für Sie sein. Sie können diese Informationen im Planer überprüfen.

![](_page_49_Picture_0.jpeg)

Der aktuelle Höhenbereich wird links auf der unteren Zeile und die verbotene Höhe rechts angezeigt. Im oben aufgezeigten Beispiel befindet sich der Taucher auf dem Höhenbereich 2 und darf den Höhenbereich über 4000 m (Bereich 4) während eines Zeitintervalls von 2 Stunden und 30 Minuten nicht erreichen. Durch eine längere Intervallzeit (in der mittleren Zeile angezeigt) steigt der erlaubte Höhenbereich, da durch die auf der aktuellen Höhe verbrachte Zeit die Entsättigung fortgeschritten ist.

### **A WARNUNG**

Fällt der atmosphärische Druck unter 610 mbar (Höhenlagen über 4000 m) werden vom A1 keine Dekompressionsberechnungen ausgeführt und der SCUBA-Modus kann nicht gestartet werden, nur der GAUGE-Modus. Zudem ist der Tauchplaner in dieser Höhe nicht verfügbar.

#### *4.9.4 Dekompressionstauchgänge in Bergseen*

Um eine optimale Dekompression auch in höheren Lagen sicherzustellen, wird die Dekompressionsstufe 3 m in den Höhenbereichen 1, 2 und 3 in je eine Stufe bei 2 m und eine bei 4 m aufgeteilt.

Fällt der atmosphärische Druck unter 610 mbar (Höhenlagen über 4000 m) werden vom A1 keine Dekompressionsberechnungen ausgeführt (automatischer GAUGE-Modus). Zudem ist der Tauchplaner in diesem Höhenbereich nicht verfügbar.

### *4.10 Tauchen mit Nitrox*

Als Nitrox wird das Atemgas aus Sauerstoff-Stickstoff-Gemischen mit höheren Sauerstoffanteilen als 21 % (Luft) bezeichnet. Da Nitrox weniger Stickstoff als Luft enthält, ist die Stickstoffbelastung im Körper eines Tauchers auf der gleichen Tiefe geringer als bei normaler Atemluft.

Die erhöhte Sauerstoffkonzentration von Nitrox führt jedoch auf der gleichen Tiefe zu einem höheren Sauerstoffpartialdruck im Atemgasgemisch. Bei einem höheren Partialdruck als dem atmosphärischen Partialdruck kann Sauerstoff auf den menschlichen Körper toxisch wirken. Das kann in zwei Kategorien zusammengefasst werden:

- 1. Plötzliche Auswirkungen durch einen Sauerstoffpartialdruck über 1,4 bar. Diese stehen nicht mit der Dauer der Einwirkung von hohem Sauerstoffpartialdruck in Zusammenhang. Plötzliche Auswirkungen können unterschiedlich sein und hängen vom jeweiligen Partialdruck ab, bei dem sie auftreten. Es wird allgemein davon ausgegangen, dass ein Partialdruck von 1,4 bar tolerierbar ist. Verschiedene Ausbildungsinstitute gehen von einem Sauerstoffpartialdruck von bis zu 1,6 bar aus.
- 2. Auswirkungen einer langen Aussetzung auf Partialdrücke von über 0,5 bar durch wiederholte und/oder lange Tauchgänge. Diese können das zentrale Nervensystem beeinträchtigen und zu Schäden an den Lungen oder an anderen lebenswichtigen Organen führen. Dabei wird unter ernsthafteren Auswirkungen auf das zentrale Nervensystem und weniger gefährlichen, langfristigen toxischen Auswirkungen auf die Lungen unterschieden. Der A1 geht wie folgt mit hohen ppO<sub>2</sub>-Werten und den Auswirkungen einer langen Belastung um:

Gegen plötzliche Auswirkungen: Der A1 verfügt über eine MOD-Alarm-Einstellung, um einen vom Benutzer definierten ppO2max-Wert festzulegen. Wenn Sie die Sauerstoffkonzentration für den Tauchgang eingeben, zeigt der A1 die entsprechende

MOD für den festgelegten ppO<sub>2</sub>max-Wert. Der werkseitig eingestellte Standardwert für ppO<sub>2</sub>max beträgt 1,4 bar. Dieser kann entsprechend Ihren Präferenzen zwischen 1,0 und 1,6 bar eingestellt werden. Er kann auch ausgeschaltet (Off) werden. Siehe bitte Kapitel: 3.3.1 Sauerstoffgehalt des Gases einstellen für mehr Informationen darüber. wie diese Einstellung geändert wird.

Gegen Auswirkungen einer langen Exposition: Der A1 "überwacht" die Belastung mit der ZNS O<sub>2</sub>-Uhr. Bei Werten von 100 % und höher besteht ein Risiko durch die lange Belastung, und der A1 aktiviert daher einen Alarm, wenn dieser ZNS O<sub>2</sub>-Wert erreicht wird. Der A1 kann Sie zudem warnen, wenn der ZNS O<sub>2</sub>-Wert 75 % erreicht. Beachten Sie, dass die ZNS O<sub>2</sub>-Uhr unabhängig vom ppO<sub>2</sub>max-Wert ist, der vom Benutzer eingestellt wurde. Die ZNS O<sub>2</sub> 75%-Warnung und der ZNS O2 100%-Alarm können während eines Tauchgangs aktiviert werden (siehe Kapitel 4.4.7 ZNS O<sub>2</sub>-Warnung (über 75 %) und 4.4.8 ZNS-O<sub>2</sub> Alarm (100 %) für weitere Informationen), während der verbleibende ZNS O<sub>2</sub> Wert nach einem Tauchgang im "Tauchbereitschafts-Display" auf der linken Seite auf der unteren Zeile angezeigt wird (im Display unten 56 %).

![](_page_50_Picture_3.jpeg)

Die ZNS O<sub>2</sub>-Uhr steigt, wenn der Sauerstoffpartialdruck höher liegt als 0,5 bar und sinkt, wenn der Sauerstoffpartialdruck tiefer liegt als 0,5 bar. Daher sinkt die ZNS O2-Uhr jeweils, wenn Sie an der Oberfläche Luft atmen. Während des Tauchgangs sind die Tiefen, bei denen für verschiedene Gemische 0,5 bar erreicht werden, die Folgenden:

Luft: 13 m 32 % O<sub>2</sub>: 6 m 36 % O<sub>2</sub>: 4 m F *HINWEIS: Für Sauerstoffkonzentrationen von 80 % und mehr wurde der Wert ppO2max mit 1,6 bar festgelegt. Dieser Wert kann nicht verändert werden.*

Gegen lange Exposition und Wiederholungstauchgänge: Wiederholungstauchgänge und sehr lange Expositionen (technische und Rebreather-Tauchgänge) durch einen hohen ppO<sub>2</sub>-Wert können langfristige toxische Auswirkungen auf die Lungen haben, die mit OTUs überwacht werden können. Wenn Sie Ihre OTUs für den Tauchgang überschritten haben, wird eine Warnung angezeigt.

### *4.11 Tauchen im GAUGE-Modus*

Wenn der A1 im GAUGE-Modus eingestellt ist, werden nur die Tiefe, die Zeit und die Temperatur überwacht, jedoch keinerlei Dekompressionsberechnungen durchgeführt. Sie können nur auf den GAUGE-Modus wechseln, wenn Ihr Computer vollständig entsättigt ist. Außer für die Alarme/Warnungen für eine niedrige Batteriespannung, die maximale Tiefe und maximale Tauchzeit sind alle anderen optischen und akustischen Warnungen und Alarme ausgeschaltet.

### **A WARNUNG**

Tauchgänge im GAUGE-Modus werden auf eigenes Risiko durchgeführt. Nach einem Tauchgang im GAUGE-Modus müssen Sie mindestens 48 Stunden warten, bevor Sie einen Tauchgang mit einem Dekompressionscomputer unternehmen dürfen.

An der Oberfläche zeigt der A1 im Gauge-Modus weder die verbleibende Entsättigungszeit noch den ZNS O<sub>2</sub>%-Wert an. Es wird jedoch ein Oberflächenintervall von bis zu 48 Stunden und eine Flugverbotszeit von 48 Stunden angezeigt. Diese Flugverbotszeit ist zudem der Zeitraum, während dem Sie den Computer nicht auf den Tauchmodus wechseln können.

![](_page_51_Picture_0.jpeg)

Im GAUGE-Modus zeigt das Display an der Oberfläche die Tauchzeit in der ersten Zeile an. In der mittleren Zeile läuft der Timer ab Beginn des Tauchgangs oder ab dem letzten manuellen Neustart. Die untere Zeile zeigt die Wassertemperatur an. Nach 5 Minuten wechselt das Display auf den Tauchbereitschafts-GAUGE-Modus.

![](_page_51_Picture_2.jpeg)

Während eines Tauchgangs im GAUGE-Modus zeigt der A1 die Tiefe und Tauchzeit in der obersten Zeile, einen Timer in der Mitte und die Wassertemperatur auf der untersten Zeile. Der Timer kann gestoppt und neu gestartet werden indem Sie die Taste +/UP drücken und halten. Wenn der Timer gestoppt ist, kann er durch Drücken und Halten der Taste -/DOWN auf null zurückgesetzt werden. Die alternativen Displays in der Mitte können durch Drücken der Tasten +/UP oder -/DOWN durchgeblättert werden.

![](_page_51_Picture_4.jpeg)

F *HINWEIS: Für weitere Informationen über die Konfiguration des Tauchdisplays im GAUGE-Modus siehe bitte Kapitel 4.1.2.2 Displayauswahl GAUGE-Modus.*

### *4.12 Tauchen im APNOE-Modus*

Der A1 misst im APNOE-Modus alle 0,25 Sekunden die Tiefe und sichert damit eine äußerst präzise Aufzeichnung der maximalen Tiefe. Im Logbuch werden die Daten in Intervallen von 1 Sekunde aufgezeichnet. Es ist im APNOE-Modus auch möglich, durch Drücken und Halten der Taste -/DOWN den Tauchgang manuell zu starten und zu stoppen. Dadurch können Sie den A1 auch für statische Apnoe-Tauchgänge verwenden, da auf der normalen Starttiefe für einen Tauchgang von 0,8 m kein neuer Tauchgang gestartet wird.

Der Apnoe-Modus zeigt an der Oberfläche nach einem Tauchgang die maximale Tiefe, die Wassertemperatur und die Anzahl der Wiederholungstauchgänge. Das Oberflächenintervall läuft in der Mitte des Displays.

![](_page_51_Picture_9.jpeg)

Durch Drücken der Taste -/DOWN auf dem Display des Oberflächenintervalls werden die maximale Tiefe (4 m), die Dauer des letzten Tauchgangs (01:13 min) und die Gesamtdauer der aktuellen Apnoe-Trainingseinheit (00:04) angezeigt.

![](_page_51_Picture_11.jpeg)

Die Displays zeigen während des Tauchgangs im Apnoe-Modus die aktuelle Tauchzeit, die Tiefe, die Wassertemperatur<br>Jund die Tauchgangnummer der die Tauchgangnummer der Wiederholungstauchgänge der aktuellen Trainingseinheit.

![](_page_52_Picture_2.jpeg)

Die alternativen Displays des APNOE-Modus können durch Drücken der Tasten +/UP oder -/DOWN durchgeblättert werden. Dadurch wird die Tauchzeit in die Mitte des Displays verschoben, siehe unten.

![](_page_52_Picture_4.jpeg)

Wie im Gauge-Modus führt der A1 im Apnoe-Modus keine Dekompressionsberechnungen durch. Sie können nur auf den Apnoe-Modus wechseln, wenn Ihr Computer vollständig entsättigt ist. Zudem bleibt der A1 nach Tauchgängen bis auf 5 m während 12 Stunden und nach tieferen Tauchgängen während 24 Stunden im APNOE-Modus verriegelt.

![](_page_52_Picture_6.jpeg)

### 5. SCHNITTSTELLEN FÜR DEN A1 UND EINE EINFÜHRUNG IN LOGTRAK

### *5.1 Bluetooth-Kommunikation herstellen*

Der A1 kann über Bluetooth mit einem Desktop-Computer, Laptop oder einem Handheld-Gerät verbunden werden, um Tauchgangdaten herunterzuladen, Einstellungen des Tauchcomputers zu konfigurieren oder Firmware-Aktualisierungen hochzuladen.

Wechseln Sie im Hauptmenü mit den Tasten +/UP oder -/DOWN auf **Bluetooth**. Drücken Sie die Taste SEL/ESC.

![](_page_52_Picture_11.jpeg)

Der A1 ist bereit für die Bluetooth Kommunikation. Bluetooth ist nur dann aktiv, wenn diese Anzeige angezeigt wird.

![](_page_52_Picture_13.jpeg)

Um eine Bluetooth-Verbindung aufzubauen, setzen Sie das Gerät, das mit dem A1 kommunizieren soll (z. B. ein iOS oder Android Handheld-Gerät) in den "Scanning" Modus.

Beim ersten Mal muss ein PIN-Code eingegeben werden, um eine sichere Kommunikation zu gewährleisten. Der PIN-Code wird auf dem Display des A1 angezeigt.

![](_page_53_Picture_0.jpeg)

Sobald der Code akzeptiert worden ist, sind die Geräte kommunikationsbereit.

![](_page_53_Picture_2.jpeg)

### *5.2 LogTRAK*

Mit der Software LogTRAK kann der A1 mit verschiedenen Betriebssystemen kommunizieren. LogTRAK ist erhältlich für Windows, Mac, Android und iOS. Folgender Abschnitt geht auf die LogTRAK Versionen für Windows und Mac ein. LogTRAK Versionen für iPhone und iPad funktionieren ähnlich, haben aber nicht alle Features der PC-/Mac-Versionen.

#### *5.2.1 Verbinden des A1 mit LogTRAK*

Eine Bluetooth-Verbindung herstellen:

- 1. Koppeln Sie den A1 mit dem Gerät, auf dem LogTRAK läuft.
- 2. Starten Sie LogTRAK.
- 3. Vergewissern Sie sich, dass A1 von LogTRAK erkannt wird.

#### Extras -> Optionen -> Download:

Wählen Sie die Option "Bluetooth Low Energy".

![](_page_53_Picture_226.jpeg)

- F *HINWEIS: Der A1 hat bei einer nicht aktiven Bluetooth-Verbindung eine Auszeit von 5 Minuten. Nach diesem Intervall deaktiviert der A1 Bluetooth und kehrt in den Zeit- und Datumsmodus zurück.*
- F *HINWEIS: Desktop-PC müssen einen generischen Bluetooth Low Energy (4.0) Dongle haben, wenn Bluetooth 4.0 (oder ein neueres Modul) nicht integriert ist. Windows-Versionen unter 8.0 und Mac-Computer brauchen einen externen Bluegiga BLED Bluetooth-Dongle.*

#### *5.2.2 Herunterladen der Tauchprofile*

In LogTRAK können Sie über Dive -> Download Dives (Tauchen -> Tauchgänge herunterladen) das Logbuch des A1 auf Ihren PC oder Mac übertragen.

Es gibt drei Hauptansichten, die jeweils einen bestimmten Bereich Ihres Tauchlogs anzeigen:

- 1. Profil mit den Tauchgangdaten in grafischer Form.
- 2. Informationen über den Tauchgang. Hier können Sie zum Beispiel Daten zur Ausrüstung bearbeiten.
- 3. Standort, zeigt den Standort des Tauchgangs auf der Weltkarte.

Die Registerkarten zum Auswählen der Ansichten befinden sich links im Hauptfenster.

![](_page_54_Figure_0.jpeg)

#### *5.2.3 Lesen der Computerinformationen*

Durch Auswählen von Extra -> Lesen der Computerinformationen, können Sie die allgemeinen Computerinformationen Ihres A1 finden. In diesem Menü können durch Ankreuzen der Kästchen im linken Bereich des Fensters "akustische Warnungen" Tauchwarnungen aktiviert oder deaktiviert werden.

Durch Aktivieren des Kästchens "PC-Zeit verwenden" und Auswählen von "Schreiben", können Sie Ihre Zeit und das Datum aktualisieren.

![](_page_54_Picture_157.jpeg)

#### *5.2.4 Benutzerdaten mit LogTRAK eingeben*

Benutzerdaten können im Bereich Extras -> Persönliche Tauchcomputer-Einstellungen -> Persönliche Einstellungen eingegeben werden.

![](_page_54_Picture_158.jpeg)

#### *5.2.5 Einheiten einstellen in LogTRAK*

Sie können Ihre bevorzugten Einheiten in Ihrem A1 oder auf Ihrem PC anhand des folgenden Abschnitts von LogTRAK für persönliche Einstellungen festlegen:

#### Extras -> Optionen -> Persönliche **Einstellungen**

![](_page_54_Picture_159.jpeg)

Grundlegende persönliche Daten des Benutzers können in Extras -> Optionen -> Benutzerinfo eingegeben werden.

![](_page_55_Picture_197.jpeg)

#### *5.2.6 Aktualisieren des A1*

Um die Betriebssoftware Ihres A1 Tauchcomputers zu aktualisieren, müssen Sie zuerst das neuste Software-Paket Ihres A1 von der Website von SCUBAPRO herunterladen und die .swu-Datei lokal speichern.

Um die Software-Aktualisierung durchzuführen, wählen Sie das Menü Firmware upload auf LogTRAK. Ein Popup-Fenster zum Auswählen von Dateien wird angezeigt. Wählen Sie den Speicherort der .swu Datei.

F *HINWEIS: Der A1 wird vor dem Aktualisierungsprozess die Batteriespannung prüfen. Wenn die Batteriespannung zu niedrig ist, kann das Software-Update nicht gestartet werden. Um Ihren A1 zu aktualisieren, müssen Sie zuerst die Batterie ersetzen.*

Wenn die Bluetooth-Verbindung erstellt ist und die neue Software-Version ausgewählt worden ist, beginnt der Datentransfer. Der A1 zeigt den Status des Transfers auf dem Display anhand eines Fortschrittsbalkens.

![](_page_55_Picture_6.jpeg)

Nachdem die Software heruntergeladen worden ist, startet der A1 die Neuprogrammierung automatisch.

![](_page_55_Picture_8.jpeg)

Nachdem die neue Software installiert worden ist, führt der A1 ein paar interne Prüfungen durch und startet neu.

![](_page_55_Picture_10.jpeg)

Nach der erfolgreichen Aktualisierung zeigt der A1 die Meldung "Software OK". Diese Meldung kann durch kurzes Drücken der Taste SEL/ESC ausgeblendet werden. Jetzt ist Ihr A1 wieder einsatzbereit.

F *HINWEIS: Wenn der A1 während des Transfers, der Programmierung oder der Software-Überprüfungen ein Problem erkennt, wird eine Fehlermeldung auf dem Display angezeigt. Wenn ein Fehler vorliegt, schalten Sie andere in der Nähe stehende Bluetooth- oder WLAN-Geräte aus und stellen Sie den A1 näher an das sendende Gerät. Sollte sich der Fehler wiederholen, sehen Sie auf der Website von SCUBAPRO nach oder wenden Sie sich an Ihr lokales SCUBAPRO Servicezentrum.*

Die aktuelle Softwareversion Ihres A1 finden Sie im Menü Settings -> User -> Service. Zum Überprüfen des Datums des letzten Services drücken Sie die Taste +/UP und das folgende Display wird angezeigt:

![](_page_56_Picture_2.jpeg)

F *HINWEIS: LogTRAK hat nicht für alle Betriebssysteme ein Modul zum Hochladen der Firmware; in Android sieht diese Funktion wie auf dem unten abgebildeten Screenshot aus.*

![](_page_56_Picture_80.jpeg)

## 6. PFLEGE IHRES A1

### *6.1 Austauschen des Uhrbands*

Die Uhrbänder des A1 können entfernt und ersetzt werden, indem die Torxschrauben an den Ecken des Uhrgehäuses gelöst werden.

![](_page_56_Picture_8.jpeg)

Es sind verschiedene Arten von Uhrbändern verfügbar, wie zum Beispiel das Nylonband im NATO-Stil, das Gliederuhrband aus Metall und das gerillte Silikonuhrband.

#### *6.2 Display-Schutzfolie*

Sie können das Glas Ihres A1 mit einer SCUBAPRO Display-Schutzfolie schützen. Diese Folie kann einfach ersetzt werden, wenn sie beschädigt wird.

![](_page_57_Picture_2.jpeg)

F *HINWEIS: Wenn nach dem Auflegen auf das Glas des A1 Luftblasen unter der Schutzfolie verbleiben, versuchen Sie nicht, diese zu entfernen, da sie beim ersten Tauchgang durch den Wasserdruck verschwinden werden.*

#### *6.3 Technische Angaben*

Betriebshöhe:

Meereshöhe bis etwa 4000 m. Max. Betriebstiefe:

120 m; in Schritten von 0,1 m bis 99,9 m und 1 m in Tiefen von mehr als 100 m. In Fuß wird immer in Schritten von 1 ft angezeigt. Präzision in Übereinstimmung mit EN13319 und ISO 6425.

Dekompressionsberechnungs-Bereich:

0,8m bis 120 m.

Uhr:

Quarzuhr; Zeit, Datum Tauchzeit-Anzeige bis zu 99 Minuten und 59 Sekunden und in Schritten von 1 Minute bis 999 Minuten.

Sauerstoffkonzentration:

Einstellbar zwischen 21 % und 100 %. Betriebstemperatur:

-10ºC bis +50ºC.

Stromversorgung:

Lithiumbatterie des Typs CR2450. Betriebsdauer mit neuer Batterie:

Bis zu 2 Jahre. Die tatsächliche Batteriedauer hängt hauptsächlich von der Betriebstemperatur und den Einstellungen der Displaybeleuchtung sowie von vielen anderen Faktoren ab. Bluetooth® Sender-Empfänger:

Betriebsfrequenz 2402-2478 MHz, max. Leistung < 3 dBm, Verbindungsreichweite ca. 2 m.

### *6.4 Wartung*

Die Präzision der Tiefenangabe des A1 sollte alle zwei Jahre von einem autorisierten SCUBAPRO-Fachhändler überprüft werden. Das letzte Servicedatum kann vom Menü aus aufgerufen werden:

#### Settings -> User -> Service.

Im Übrigen ist der A1 praktisch wartungsfrei. Die Wartung des Gerätes beschränkt sich auf den Batteriewechsel und ein Abspülen mit Süßwasser. Die nachfolgenden Empfehlungen helfen dabei, Probleme mit dem A1 zu vermeiden und über Jahre einen störungsfreien Betrieb zu gewährleisten:

- Vermeiden Sie es, den A1 Schlägen und starken Vibrationen auszusetzen.
- Setzen Sie den A1 nicht intensivem, direktem Sonnenlicht aus.
- Lagern Sie den A1 nicht in einem luftdichten, sondern in einem gut durchlüfteten Behälter.
- Sollten Probleme mit den Wasserkontakten auftreten, reinigen Sie den A1 mit Seifenwasser und trocknen Sie ihn sorgfältig.
- Verwenden Sie kein Silikonfett an den Wasserkontakten!
- Reinigen Sie den A1 nicht mit lösungsmittelhaltigen Flüssigkeiten.
- Prüfen Sie die Batteriespannung vor jedem Tauchgang.
- Ersetzen Sie die Batterie, sobald die Batteriewarnung angezeigt wird.
- Werden Fehlermeldungen auf dem Display angezeigt, bringen Sie den A1 zu einem autorisierten SCUBAPRO Fachhändler.

### *6.5 Garantie*

Der A1 ist mit einer Garantie von zwei Jahren gegen Herstellungsschäden und Funktionsstörungen ausgestattet. Die Garantie deckt nur Tauchcomputer, die bei einem autorisierten SCUBAPRO-Fachhändler gekauft wurden. Durch Reparaturen oder Ersatz während der Garantiefrist entsteht kein Anspruch auf Verlängerung der Garantiefrist.

Von der Garantie ausgeschlossen werden Fehler oder Schäden durch:

- 1. Übermäßigen Verschleiß.
- 2. Äußere Einwirkungen, z. B. Transportschäden, Stoß- oder Schlagschäden, Schäden durch Witterungseinflüsse oder sonstige Naturerscheinungen.
- 3. Services, Reparaturen oder Öffnen des Tauchcomputers durch nicht vom Hersteller autorisierte Stellen.
- 4. Drucktests, die nicht im Wasser durchgeführt wurden.
- 5. Tauchunfälle.
- 6. Öffnen des Gehäuses des A1.
- 7. Gewerbliche Verwendung.
- 8. Aussetzung der Einheit an Chemikalien, einschließlich aber nicht beschränkt auf Mückenschutzmittel und Sonnenschutzmittel.
- 9. Reparaturen mit nicht autorisierten Ersatzteilen.
- 10.Die Verwendung einer Software oder von Accessoires, die nicht vom Hersteller geliefert worden sind.

Die Garantie für dieses Produkt unterliegt den europäischen Gesetzen, die in den jeweiligen EU-Mitgliedsstaaten in Kraft sind.

Alle Garantieansprüche müssen mit datierter Kaufbescheinigung an einen autorisierten SCUBAPRO-Fachhändler gestellt werden. Besuchen Sie www.scubapro.com, um Ihren nächstliegenden Händler zu finden.

#### *6.6 Compliance*

#### *6.6.1 EU-Richtline über Funkanlagen*

Hiermit erklärt Uwatec AG, dass die Funkanlage vom Typ PAN1740 mit den Anforderungen der Richtlinie 2014/53/ EU übereinstimmt. Den vollen Text der EU-Konformitätserklärung ist bei den offiziellen SCUBAPRO-Importeuren in der EU erhältlich.

#### *6.6.2 Tauchen*

Das Tauchinstrument A1 erfüllt zudem den europäischen Standard EN13319: 2000 (EN 13319: 2000 – Tiefenmesser und kombinierte Tiefen- und Zeitmessinstrumente – Funktionelle und sicherheitstechnische Anforderungen, Prüfverfahren).

#### *6.6.3 Behördliche Bestimmungen FCC und ISED*

#### *6.6.3.1 Erklärung zu Modifikationen*

Uwatec hat keinerlei Veränderungen oder Modifikationen an diesem Gerät durch den Benutzer genehmigt. Jegliche Veränderungen oder Modifikationen könnten das Recht des Benutzers, das Gerät zu bedienen, nichtig machen.

#### *6.6.3.2 Erklärung zu Interferenzen*

Das Gerät stimmt mit Teil 15 der FCC-Vorschriften überein und erfüllt den/die RSS-Standard/s von Industry Canada. Der Betrieb unterliegt den folgenden zwei Bedingungen: (1) Dieses Gerät darf keine Interferenzen erzeugen, und (2) dieses Gerät toleriert sämtliche empfangenen Interferenzen, einschließlich Interferenzen, die seinen Betrieb stören können.

#### *6.6.3.3 Wireless-Erklärung*

Dieses Gerät entspricht den FCC-Grenzwerten für Strahlenbelastung, die für eine nicht kontrollierte Umgebung festgelegt wurden, und erfüllt die FCC-Richtlinien für die Belastung durch Funkfrequenzen (RF) und RSS-102 der ISED-Vorschriften über die Funkfrequenzbelastung. Der Sender darf nicht in der Nähe oder zusammen mit

anderen Antennen oder Sendern betrieben werden.

Der A1 hat eine TX FCC ID: T7V1740

![](_page_59_Picture_14.jpeg)

#### *6.6.3.4 Erklärung zur FCC-Klasse B digitale Geräte*

Dieses Gerät wurde geprüft und hat die Grenzwerte für digitale Geräte der Klasse B gemäß Teil 15 der FCC-Vorschriften erfüllt. Diese Grenzwerte sollen vertretbaren Schutz gegen Interferenzen bei Installation in einem Wohngebiet bieten. Dieses Gerät erzeugt, verwendet und kann Hochfrequenzenergie abstrahlen und kann, wenn es nicht gemäß den Anweisungen installiert und benutzt wird, Funkkommunikationen beeinträchtigen. Es gibt jedoch keine Garantie dafür, dass in einer bestimmten Installation keine Interferenzen hervorgerufen werden. Wenn dieses Gerät schädliche Interferenzen für den Radio- oder Fernsehempfang hervorruft, die durch das Ein- und Ausschalten des Geräts festgestellt werden können, wird der Benutzer dazu angehalten, die Interferenzen durch eine oder mehrere der folgenden Maßnahmen zu korrigieren:

- 1. Die Empfängerantenne neu ausrichten oder verlegen.
- 2. Den Abstand zwischen der Ausrüstung und dem Empfänger vergrößern.
- 3. Die Ausrüstung und den Sender je an einem getrennten Stromkreislauf anschließen.
- 4. Sich vom Händler oder einem erfahrenen Radio-/TV-Techniker beraten lassen.

#### *6.6.3.5 CAN ICES-3 (B) / NMB-3 (B)*

Dieser digitale Apparat der Klasse B erfüllt die kanadischen Vorschriften ICES-003.

![](_page_60_Picture_1.jpeg)

Ihr Tauchinstrument wurde aus hochwertigen Komponenten hergestellt, die wiederverwendet oder recycelt werden können. Dennoch können diese Komponenten, sofern sie nicht in Übereinstimmung mit den Vorschriften zur Entsorgung von Elektro- und Elektronik-Altgeräten entsorgt werden, der menschlichen Gesundheit und/oder der Umwelt schaden. Kunden, die in der Europäischen Union leben, können einen Beitrag zum Schutz von Umwelt und Gesundheit leisten, indem sie Altgeräte entsprechend der EU-Richtlinie 2012/19/EC bei einer kommunalen Sammelstelle abgeben. Sammelstellen werden von einigen Vertreibern dieser Produkte und von örtlichen Behörden unterhalten. Geräte, die mit dem links angezeigten Recycling-Symbol markiert sind, dürfen nicht mit dem normalen Hausmüll entsorgt werden.

### *6.7 Hersteller*

UWATEC AG Bodenäckerstrasse 3 CH-8957 Spreitenbach SCHWEIZ

# 7. GLOSSAR

SCUPAPRO

![](_page_61_Picture_208.jpeg)

ZNS O<sub>2</sub> Sauerstofftoxizität für das zentrale Nervensystem.

# 8. INDEX

![](_page_62_Picture_170.jpeg)

![](_page_62_Picture_171.jpeg)

![](_page_63_Picture_1.jpeg)

![](_page_63_Picture_2.jpeg)